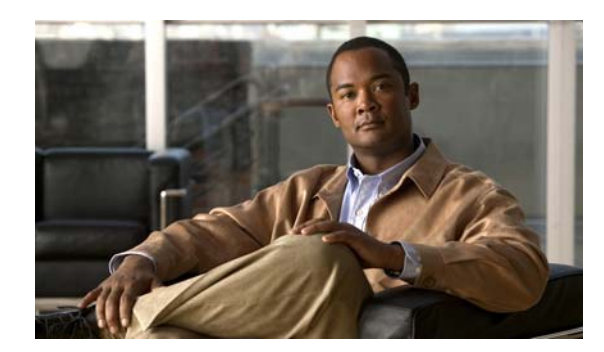

## **CHAPTER 4**

# **Configuring Local CLI - Clish**

- **•** [Configuration Guidelines](#page-0-0)
- **•** [Relationship Between Local Configuration and Smart Install Configuration](#page-1-0)
- **•** [Switch Command Reference](#page-2-0)

## <span id="page-0-0"></span>**Configuration Guidelines**

You can configure the Cisco Edge 300 series switch in Clish, which is for the local CLI configuration. The CLI uses only commands that are specific to the Cisco Edge 300 series switch. Although the syntax is similar to the Cisco IOS CLI, the commands are *incompatible* with Cisco IOS commands.

Use the CLI to configure these switch settings:

- **•** Basic switch settings—hostname, MAC address, Bluetooth settings, password, Network Time Protocol (NTP) server, and switch language
- Ethernet interface settings—status, speed, and quality of service (QoS)
- **•** Wireless interface settings—status, radio, wireless mode, channel, wireless separation, transmission power, Wi-Fi Multimedia (WMM), and advanced wireless settings
- **•** SSID security settings—broadcast, authentication, and encryption

#### **Follow these configuration guidelines:**

- **•** Enter **ssh root@***ip-address* in the Command Prompt in your PC, and enter the password after the welcome screen shows, then enter the command of **clish** to enter the Global Configuration Mode.
- **•** Start a Cisco Edge configuration with the **configure terminal** global command. End the Cisco Edge configuration file with the **exit** global command.
- **•** Within a Cisco Edge configuration, start each individual switch configuration with the **system identifier local** system configuration command. End each individual switch configuration with the **done** system configuration command.

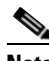

**Note** please use **system identifier local** command for local CLI configuration.

- From the system configuration mode, you can enter these configuration modes:
	- **–** Ethernet configuration mode

Use the **interface** system configuration command to enter this mode. Use the **exit** global configuration command to return to the system configuration mode.

Г

**–** WiFi interface configuration mode

Use the **interface** system configuration command to enter this mode. We recommend that before you configure any wireless settings, that you first use the **wireless-mode** WiFi configuration command to set the 802.11 wireless mode. Use the **exit** global configuration command to return to the system configuration mode.

**–** SSID configuration mode

Use the **ssid** system configuration command to enter this mode. Use the **exit** global configuration command to return to the system configuration mode.

- **•** All commands must be entered in lowercase letters. Arguments can include uppercase letters.
- **•** If there is a configuration conflict, the most recent configuration takes precedence. In this example, the SSID is not broadcast:

```
ssid NEWAP1
     broadcast ssid on
     broadcast ssid off
exit
```
### <span id="page-1-0"></span>**Relationship Between Local Configuration and Smart Install Configuration**

Both local configuration and SMI(Smart Install) have a config file respectively on the Cisco Edge 300 series switch, and both local configuration and SMI(Smart Install) have scripts to excute config files on the Cisco Edge 300 series switch, and there is an execution flag decides which script is to run. By default, the flag is SMI.

If **show running-configuration** is configured on the Cisco Edge 300 series switch, it will show running configuration, and also show the source file that the running configuration is derived from. The **next-reboot** command specifies the config file to run next after the reboot. For example, if the **next reboot local** command is configured, the config file will be changed to local configuration.

In sunbird release 1.1 and earlier, the Cisco Edge 300 series switch will check the flag when the system reboots. If the flag points to local config file, then the system will change the flag back to SMI for the next reboot to make sure if the SMI works.

In sunbird release 1.2 and later, the Cisco Edge 300 series switch treats local configuration in two different ways based on the network status:

- **–** If the Cisco Edge 300 series switch is connected to a SMI network and it is configured to apply SMI configuration, SMI config will always be applied instead of local configuration.
- **–** If the Cisco Edge 300 series switch is connected to a non-smart install environment, it will supports remain local configuration in nand flash for every reboot if smi-environment is not setup for this particular box, you can do local configuration on it by the methods described in this chapter and then enter the following two commands to make sure that the Cisco Edge 300 series switch reboots from local configuration startup-config file next time, otherwise, all the configuration will be stored in RAM and will get lost after the reboot.

> copy running-config startup-config(local) > next-reboot local

 $\mathbf I$ 

## <span id="page-2-0"></span>**Switch Command Reference**

## $\begin{picture}(20,5) \put(0,0) {\line(1,0){15}} \put(0,0) {\line(1,0){15}} \put(0,0) {\line(1,0){15}} \put(0,0) {\line(1,0){15}} \put(0,0) {\line(1,0){15}} \put(0,0) {\line(1,0){15}} \put(0,0) {\line(1,0){15}} \put(0,0) {\line(1,0){15}} \put(0,0) {\line(1,0){15}} \put(0,0) {\line(1,0){15}} \put(0,0) {\line(1,0){15}} \put(0,0) {\line(1,0){15}} \put(0,0$

**Note** A syntax description, the command default mode, usage guidelines, and examples are provided *only* for commands that are not self-explanatory.

- **•** [Enable Mode](#page-2-3)
- **•** [System Configuration Mode](#page-5-0)
- **•** [Ethernet Interface Configuration Mode](#page-18-0)
- **•** [WiFi Interface Configuration Mode](#page-23-0)
- **•** [SSID Configuration Mode](#page-37-0)
- **•** [Show Commands](#page-41-0)

#### <span id="page-2-3"></span>**Enable Mode**

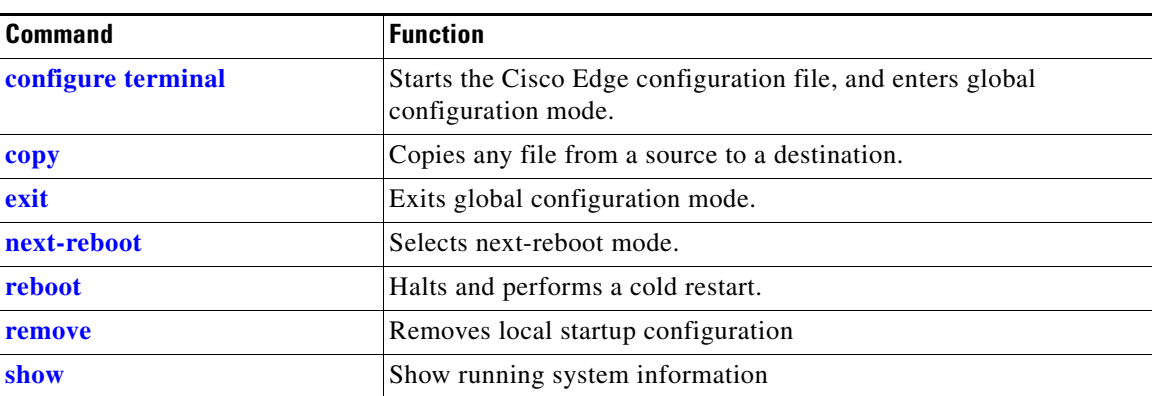

#### *Table 4-1 Global Configuration Commands*

#### <span id="page-2-1"></span>**configure terminal**

To start the Cisco Edge configuration file and enter the global configuration mode, use the **configure terminal** in the global configuration mode.

#### **configure terminal**

**Usage Guidelines** Each Cisco Edge configuration file must start with the **configure terminal** command.

#### <span id="page-2-2"></span>**copy**

To copy any file from a source to a destination, use the **copy** command in the global configuratoin mode.

**copy** *source-url destination-url* 

<span id="page-3-0"></span>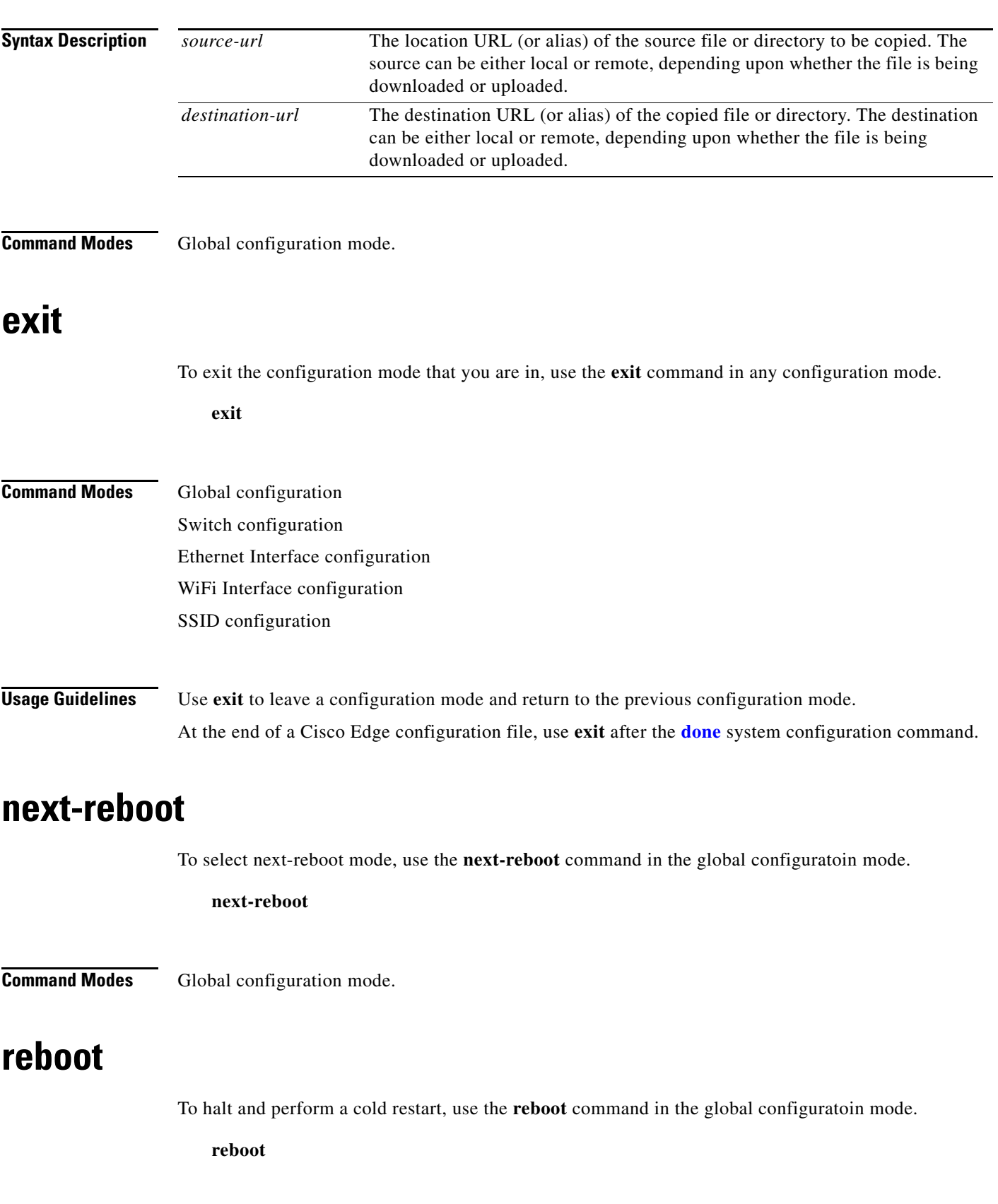

<span id="page-3-2"></span><span id="page-3-1"></span>П

a ka

<span id="page-4-1"></span><span id="page-4-0"></span>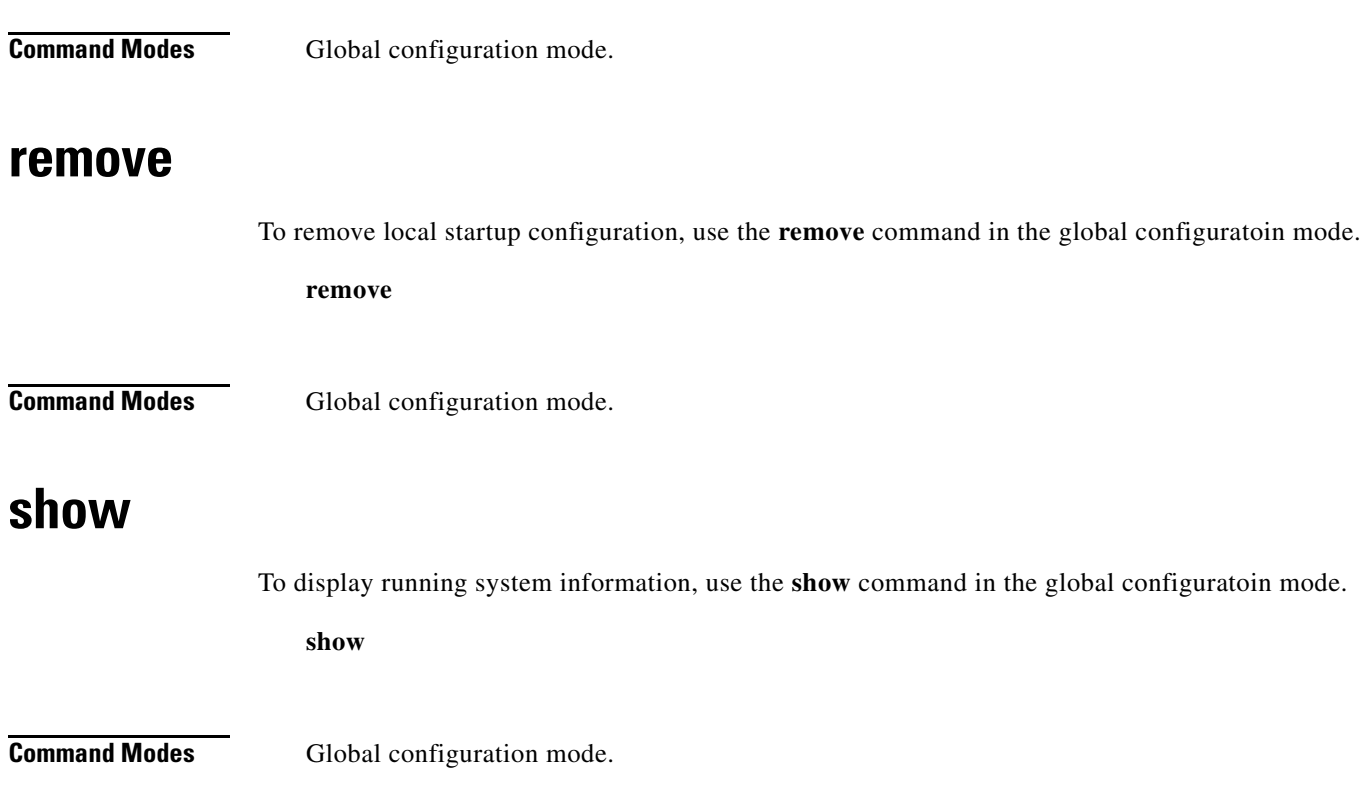

## <span id="page-5-0"></span>**System Configuration Mode**

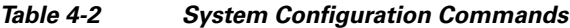

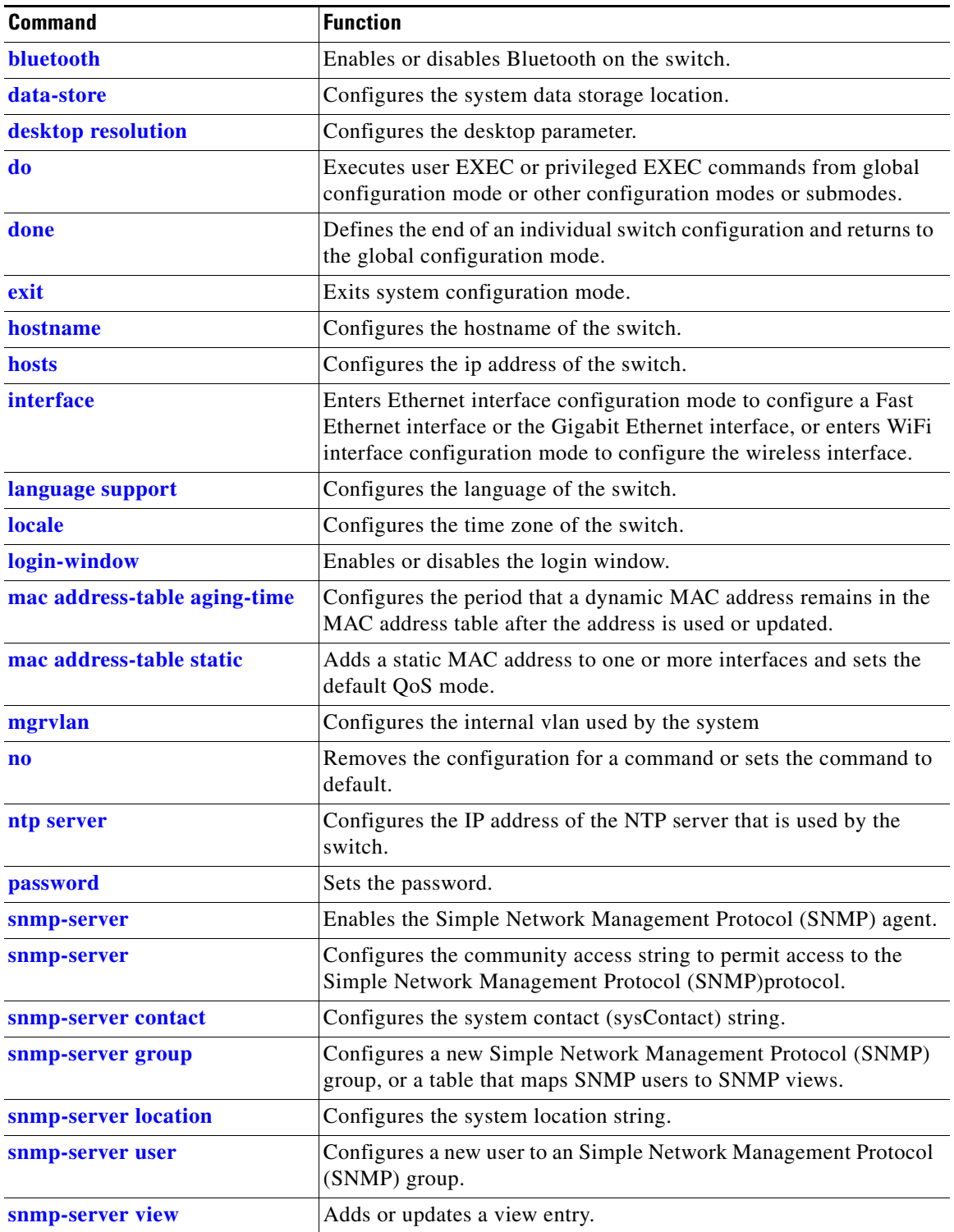

 $\mathbf I$ 

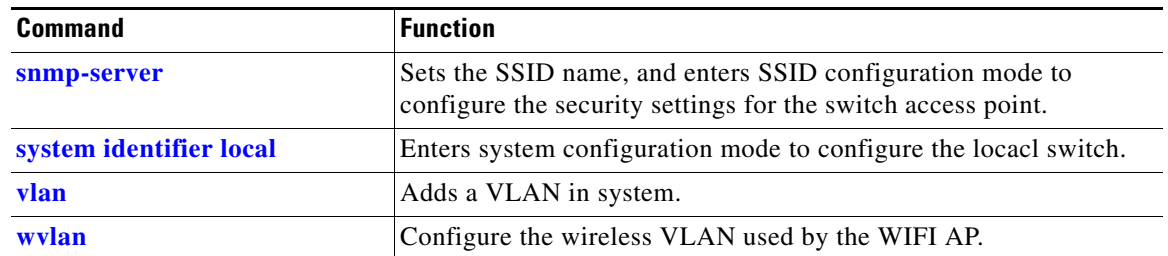

#### *Table 4-2 System Configuration Commands (continued)*

#### <span id="page-6-0"></span>**bluetooth**

To enable or disable Bluetooth on the switch, use the **bluetooth** command in the system configuration mode.

**bluetooth** {**on** | **off**}

**Command Default** Bluetooth is on.

#### **data-store**

To set the network file system (NFS) server location, use the **data-store** command in the system configuratoin mode.

**data-store** *remote\_ip\_addr remote\_path destination\_path*

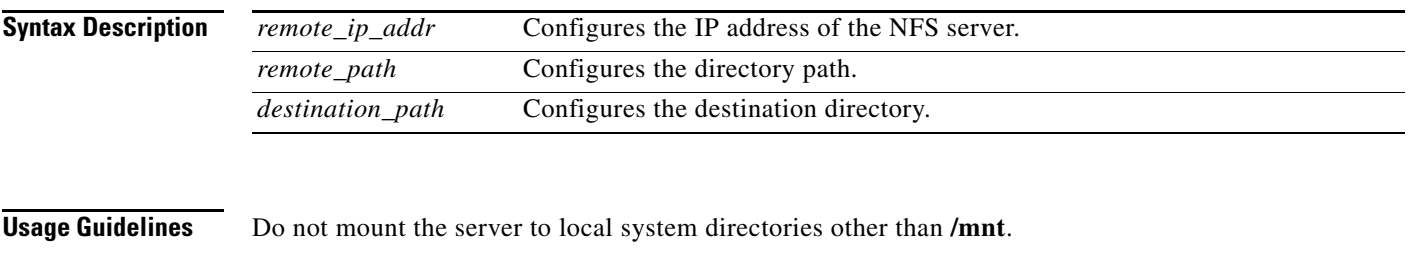

**Examples data-store 10.10.11.201 /var/ftp/upload /mnt**

## <span id="page-6-1"></span>**desktop resolution**

To configure the resolution on the desktop, use the **desktop resolution** command in the system configuration mode.

**desktop resolution** {**1** | **2** | **3** | **4** | **5** | **6 | 7** | **8 | 9**}

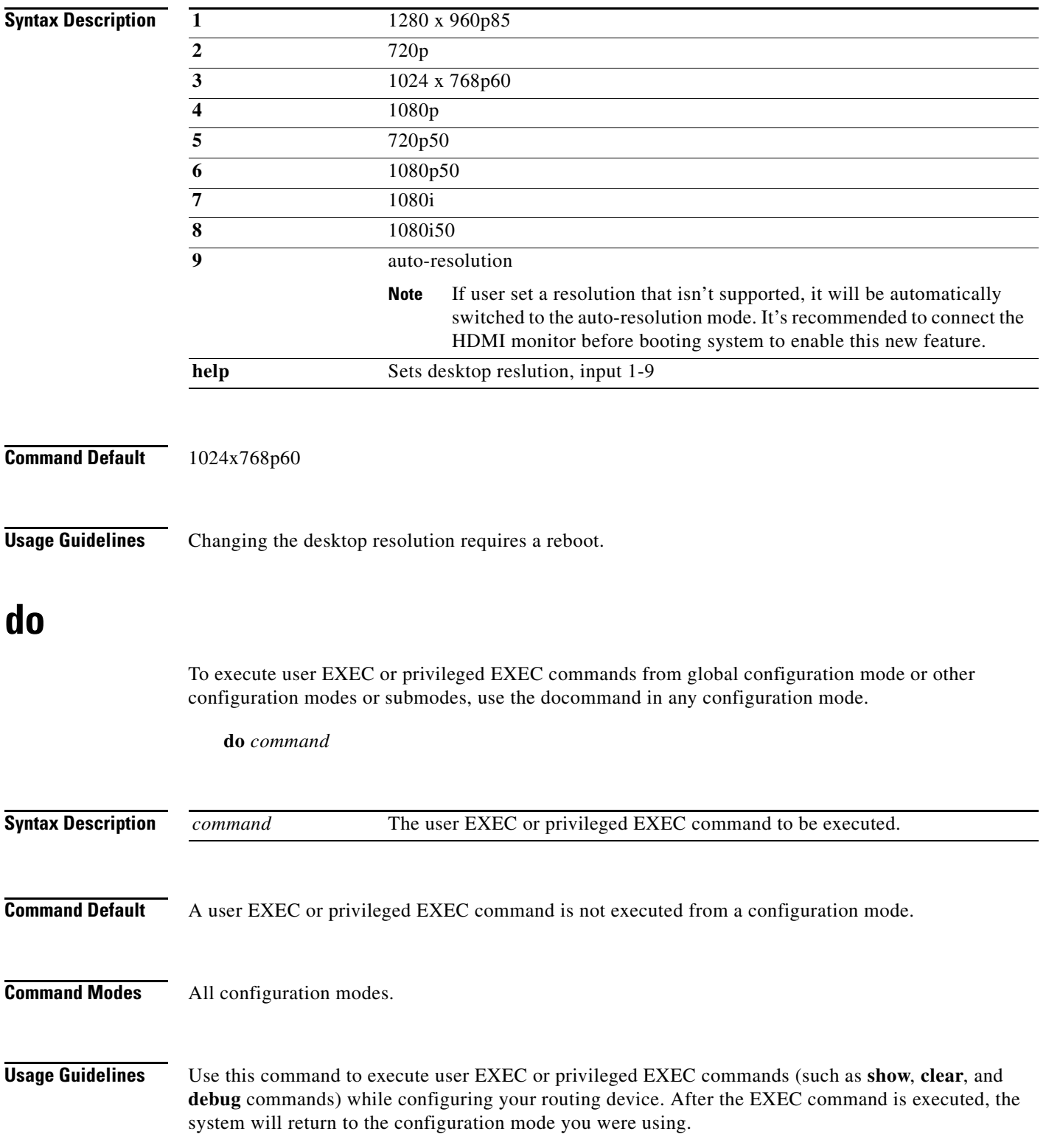

П

a ka

<span id="page-8-1"></span><span id="page-8-0"></span>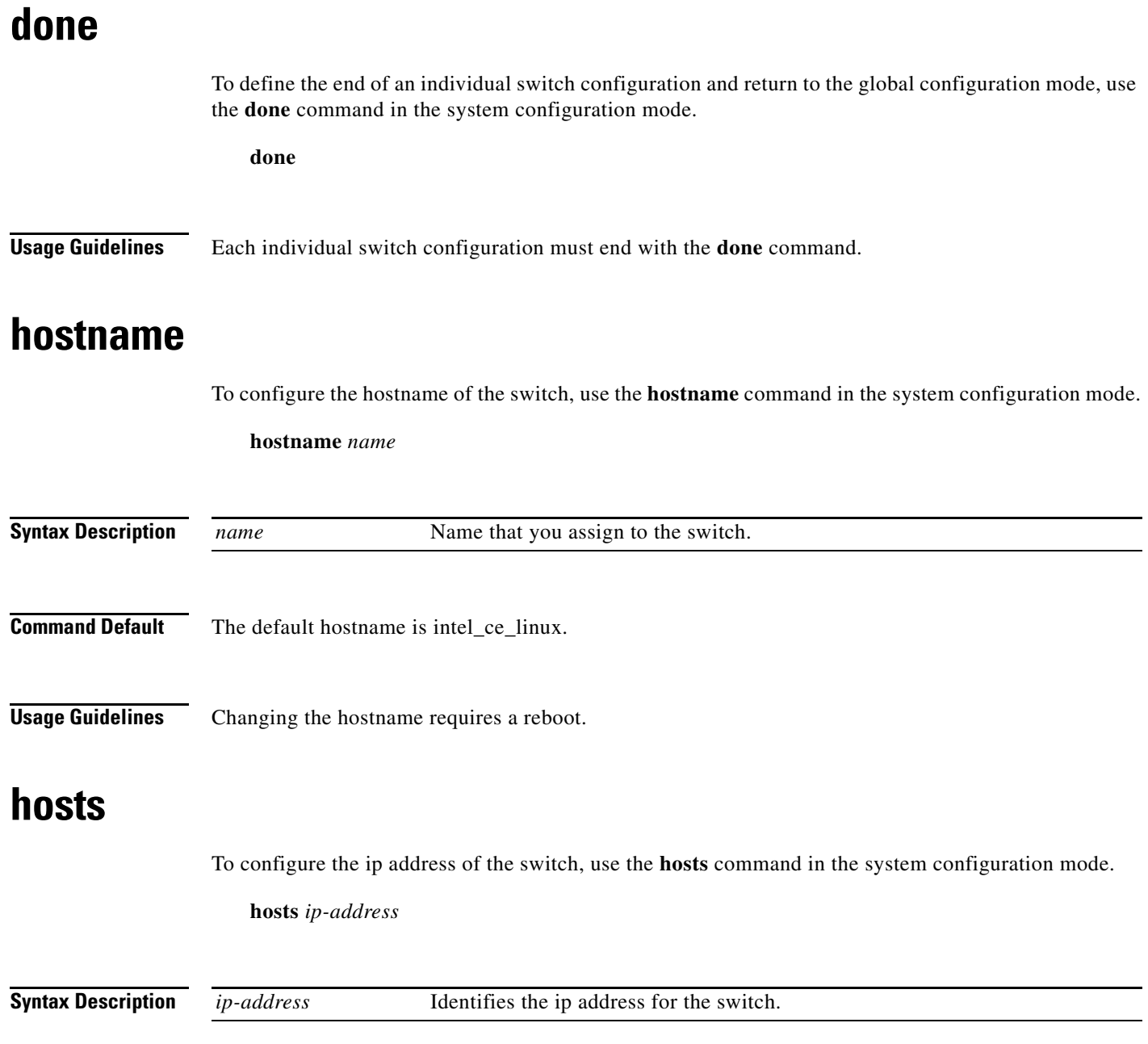

## <span id="page-8-3"></span><span id="page-8-2"></span>**interface**

To enter Ethernet interface configuration mode to configure a Fast Ethernet or the Gigabit Ethernet interface or to enter WiFi interface configuration mode to configure the wireless interface, use the **interface** command in the system configuration mode.

**interface** {**fe1** | **fe2** | **fe3** | **fe4** | **gi1** | **bvi1**}

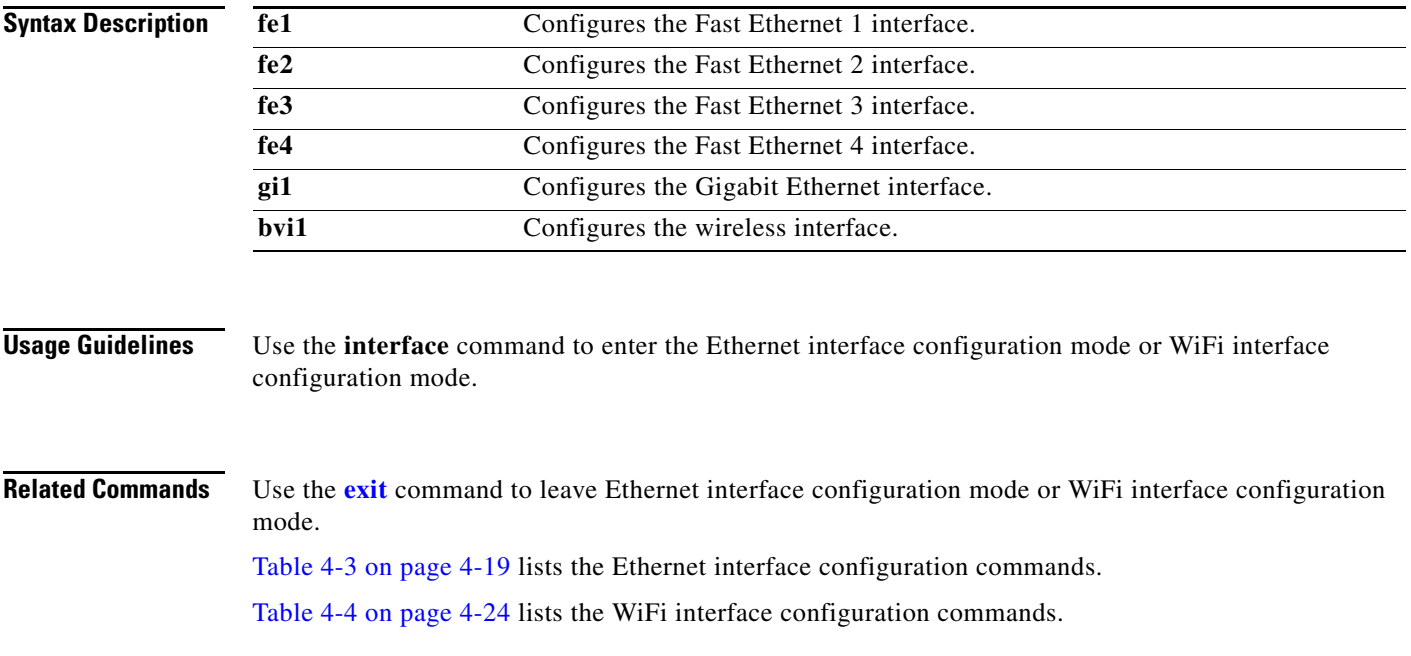

## <span id="page-9-0"></span>**language support**

To configure the switch language, use the **language support** command in the system configuration mode.

**language support {1 |2 | 3 | 4 | 5| 6 | 7 | 8}**

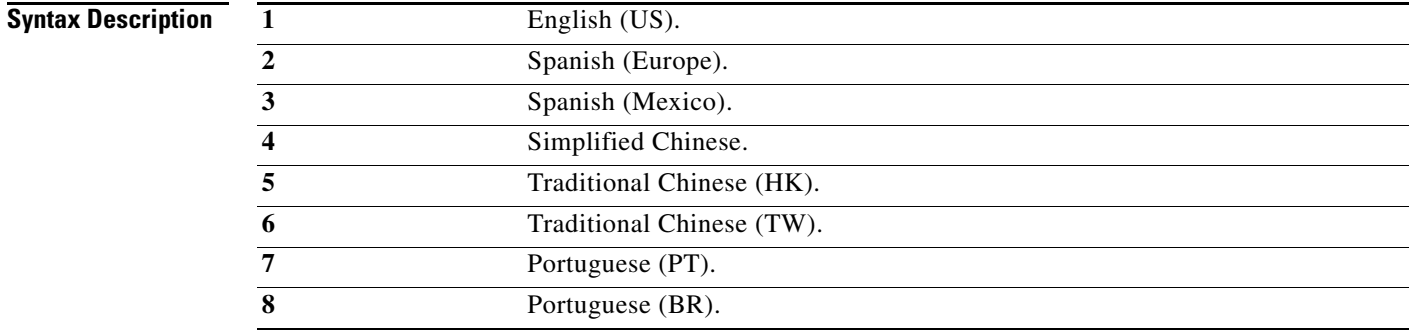

**Command Default** The default is English (US).

**Usage Guidelines** Changing the language requires a reboot.

a ka

## <span id="page-10-0"></span>**locale**

To configure the time zone, use the **locale** command in the system configuration mode.

**locale** *value*

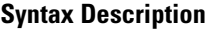

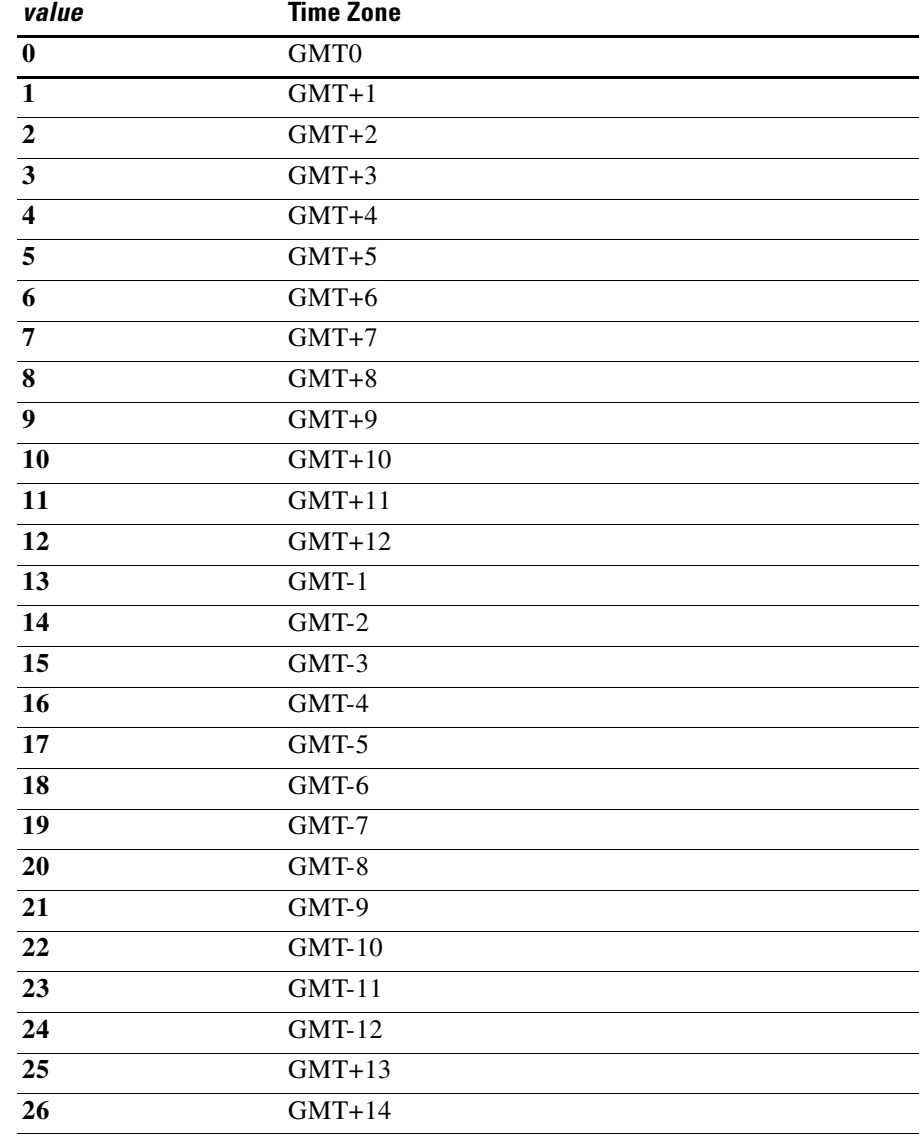

**Command Default** The default time zone is GMT0.

#### <span id="page-11-0"></span>**login-window**

To enable or disable the login window, use the **login-window** command in the system configuration mode.

**login-window enable | disable**

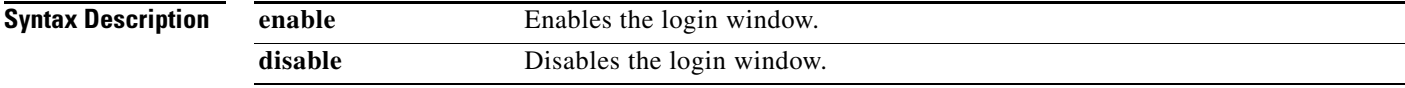

**Command Default** The login-window is enalbed by default.

#### <span id="page-11-1"></span>**mac address-table aging-time**

To configure the period that a dynamic MAC address remains in the MAC address table after the address is used or updated, use the **mac address-table aging-time** command in the system configuration mode.

**mac address-table aging-time** *aging-time*

**Syntax Description Command Default** The default period is 330 seconds. **Usage Guidelines** When no packets arrive within the aging time period for a MAC address, it is removed from the MAC address table. If packets arrive for the MAC address after it has been removed from the table, the packets are forwarded to all interfaces except to the one on which they arrived. If the MAC address is received again, it is added to the table. *aging-time* The period in seconds after which a dynamic MAC address is no longer available in the MAC address table. The range is from 15 to 3825 seconds.

> Configure 0 seconds to disable the timer and to prevent MAC addresses from being removed from the MAC address table.

#### **mac address-table static**

To add a static MAC address to one or more vlans and interfaces and set the default QoS mode, use the **mac address-table static** command in the system configuration mode.

**mac address-table static** *mac-address* **vlan** *vlan id* [**interface** *interface id*] [**default** *|* **critical**]

a ka

<span id="page-12-0"></span>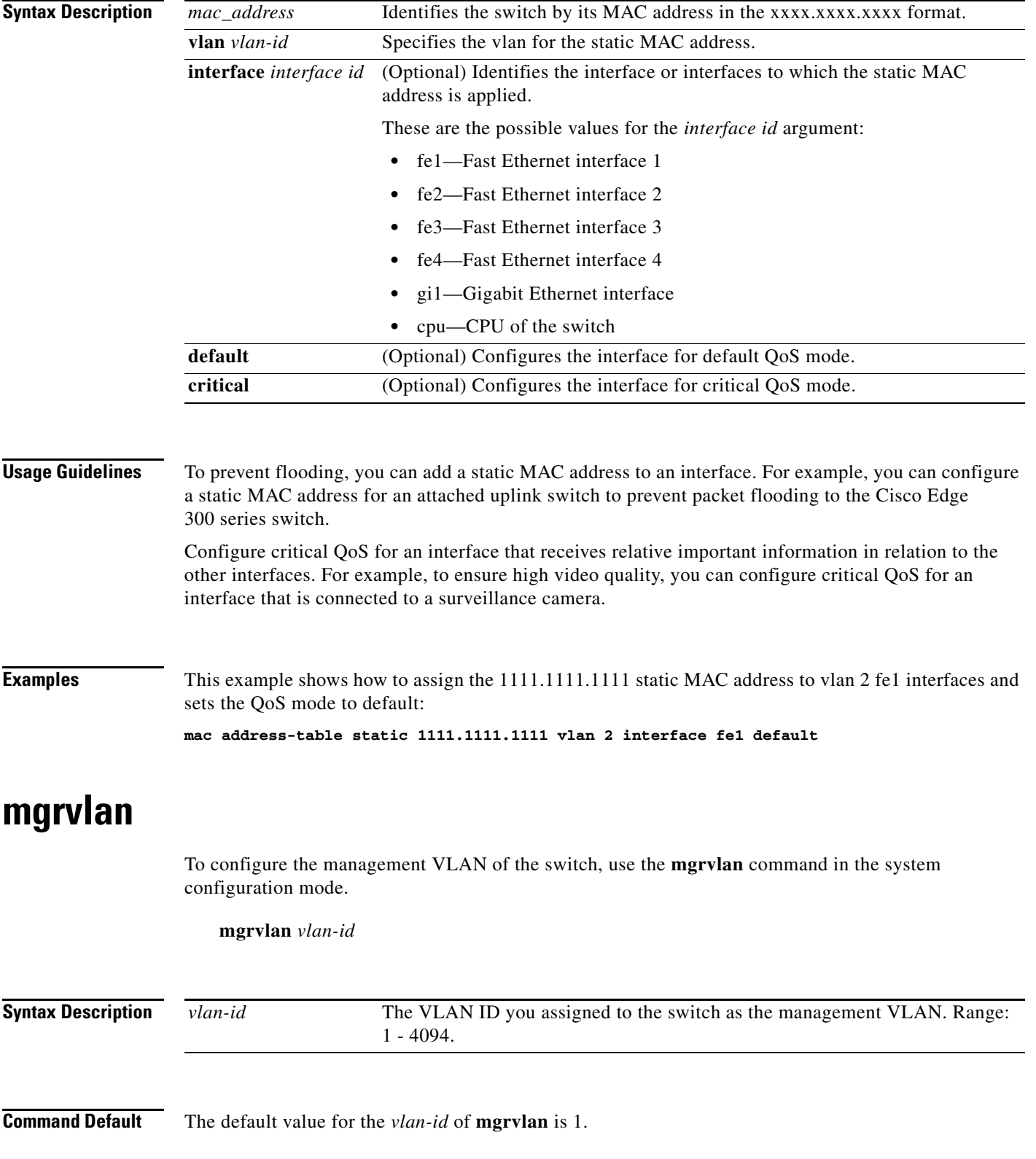

#### <span id="page-13-0"></span>**no**

To remove the configuration for a command or set the command to default, use the **no** command in the system configuration mode.

**no**

**Command Modes** System configuration SSID configuration

#### <span id="page-13-1"></span>**ntp server**

To configure the IP address of the NTP server that is used by the switch, use the **ntp server** command in the system configuration mode.

**ntp server** *ip address*

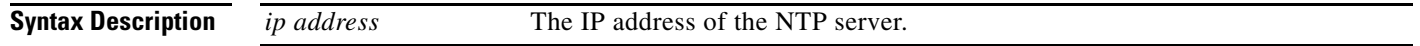

#### **password**

To set the root password and the student password, use **password** in the global configuration mode.

**password**

**Command Modes** Global configuration mode.

#### **snmp-server**

To enable the Simple Network Management Protocol (SNMP) agent, use the **snmp-server** command in the system configuration mode. To disable the service, use the **no** form of this command.

**snmp-server**

**no snmp-server**

**Syntax Description** This command has no arguments or keywords.

**Command Default** None.

#### **snmp-server community**

To configure the community access string to access the Simple Network Management Protocol (SNMP), use the **snmp-server community** in the system configuration command. To remove the specified community string, use the **no** form of this command.

**snmp-server community** *string* [**view** *view-name*] [**ro** | **rw**]

**no snmp-server community** *string*

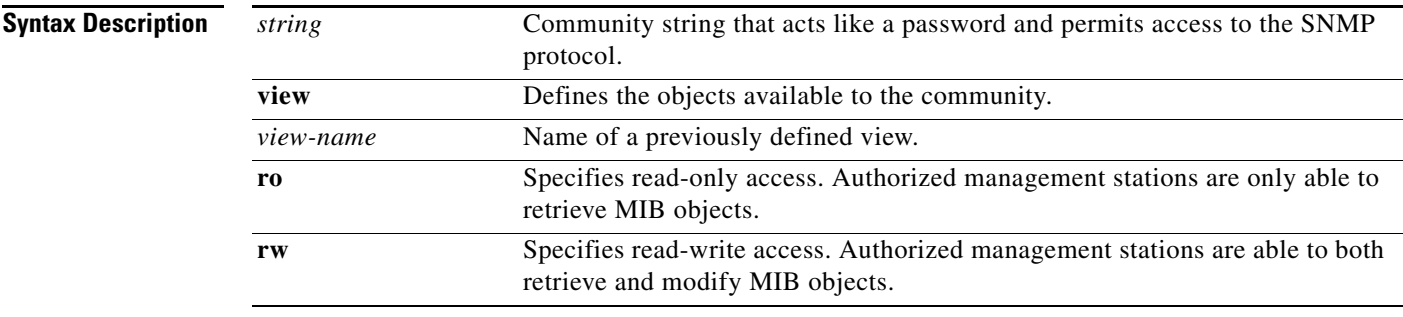

**Command Default** By default, an SNMP community string permits read-only access to all objects.

#### <span id="page-14-0"></span>**snmp-server contact**

To configure the system contact (sysContact) string, use the **snmp-server contact** in the system configuration mode. To remove the system contact information, Use the **no** form of this command.

**snmp-server contact** *text*

**no snmp-server contact**

**Syntax Description**

*text* String that describes the system contact information.

**Command Default** No system contact string is set.

#### <span id="page-14-1"></span>**snmp-server group**

To configure a new Simple Network Management Protocol (SNMP) group, or configure a table that maps SNMP users to SNMP views, use the **snmp-server group** in the system configuration mode. To remove a specified SNMP group, use the **no** form of this command.

**snmp-server group** *groupname* **{v1 | v2c | v3 {auth | noauth | priv}} [read** *readview***] [write**  *writeview***]**

#### **no snmp-server group**

**Syntax Descri** 

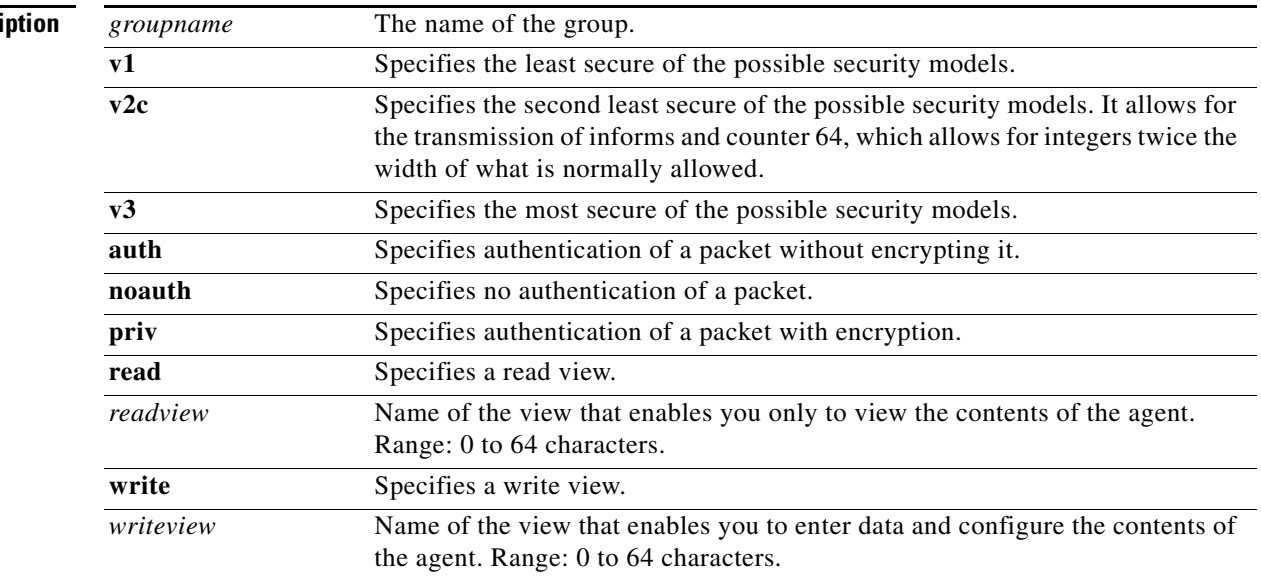

**Command Default** None

#### <span id="page-15-0"></span>**snmp-server location**

To configure the SNMP server system location string, use the **snmp-server location** in the system configuration mode. To remove the location string, use the **no** form of this command .

**snmp-server location** *text*

**no snmp-server location**

**Syntax Description**

*text* String that describes the system location information.

**Defaults** No system location string is set.

#### <span id="page-15-1"></span>**snmp-server user**

To configure a new user to an Simple Network Management Protocol (SNMP) group, use the **snmp-server user** in the system configuration mode. To remove a user from an SNMP group, use the **no** form of the command.

**snmp-server user** *username groupname* **{v1 | v2c | v3} auth {md5 | sha}** *auth-password* **[priv {des | aes}** *password***]**

**The Contract of the Contract of the Contract of the Contract of the Contract of the Contract of the Contract of the Contract of the Contract of the Contract of the Contract of the Contract of the Contract of the Contract** 

#### **no snmp-server user**

**Syntax Description**

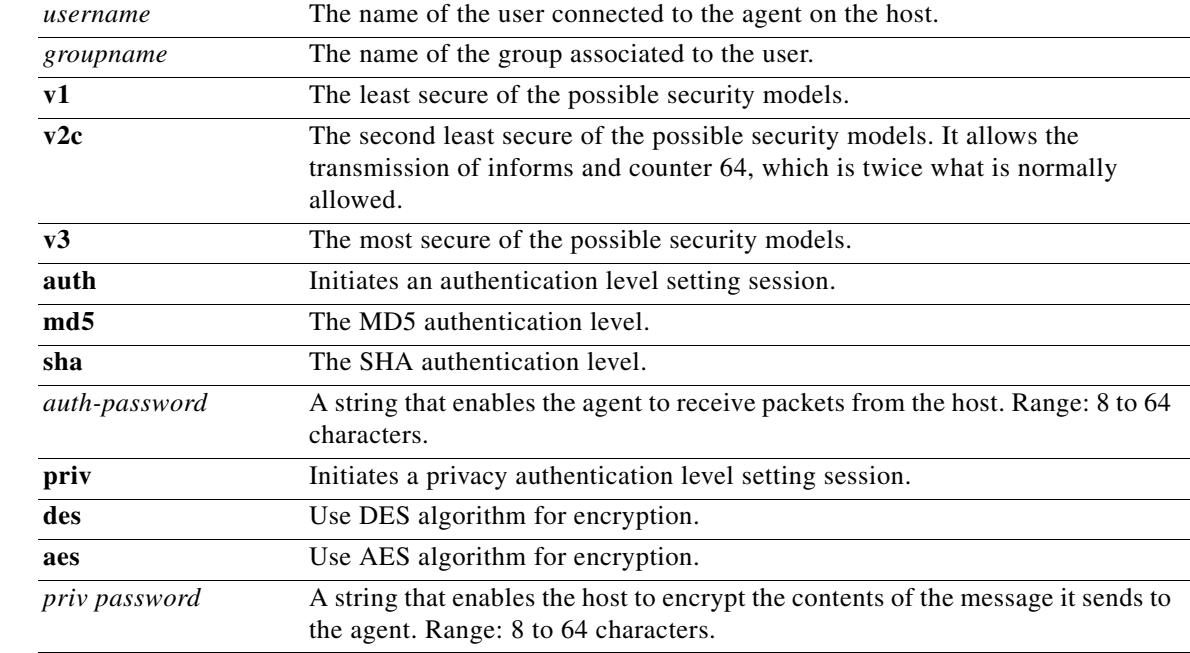

## <span id="page-16-0"></span>**snmp-server view**

To add or update a view entry, use the snmp-server view global configuration command. To remove the specified Simple Network Management Protocol server view entry, use the no form of this command.

**snmp-server view** *view-name oid-tree* **{included | excluded}**

**no snmp-server view** *view-name*

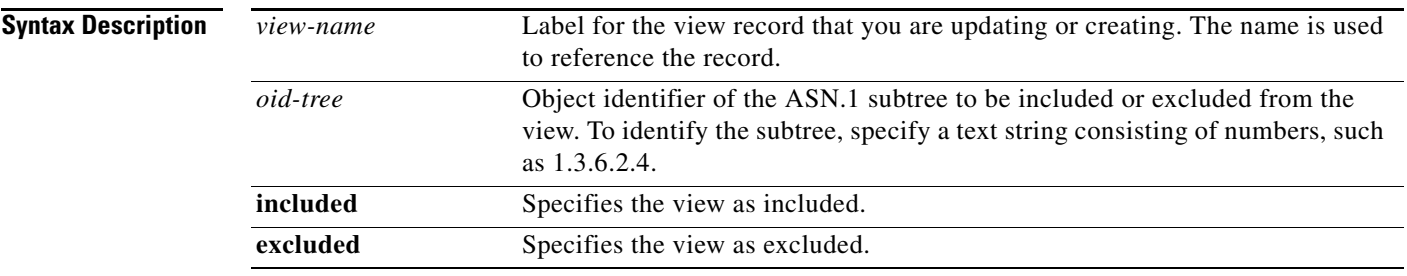

**Command Default** No view entry exists.

### **ssid**

To set the SSID name and enter SSID configuration mode to configure the security settings for the access point of the switch, use the **ssid** command in the system configuration mode.

**ssid** *ssid* 

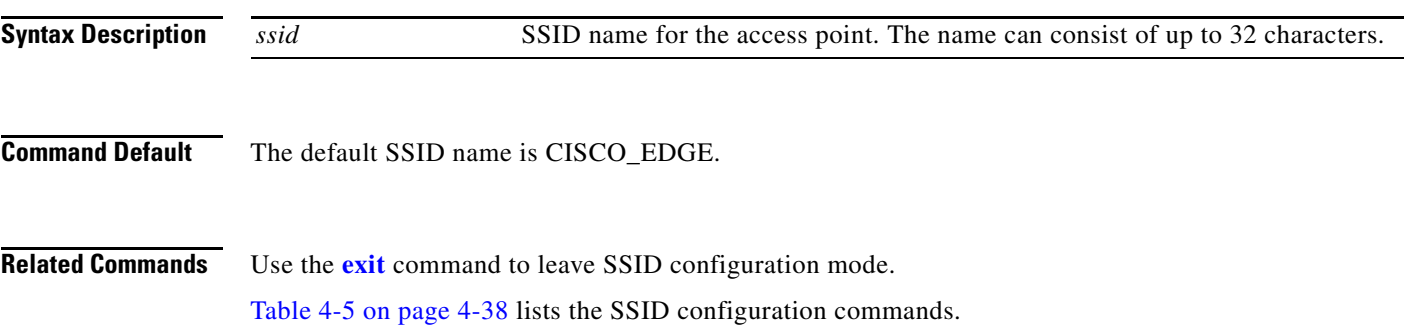

### **system identifier local**

To set all switches to their default setting or to enter the system configuration mode to configure an individual switch, use the **system identifier local** in the global configuration mode

**system identifier local** 

**Command Modes** Global configuration mode.

## <span id="page-17-0"></span>**vlan**

To add a VLAN in system, use the **vlan** command in the system configuration mode.

**vlan** *vlan-id*

**Syntax Description**

*vlan-id* VLAN ID assigned to the port. Range: 1-4094. Concurrent number should be less than 6.

**Command Default** The default value for all ports is access mode vlan 1.

a ka

## <span id="page-18-1"></span>**wvlan**

To configure the wireless VLAN of the switch, use the **wvlan** command in the system configuration mode.

**wvlan** *vlan-id*

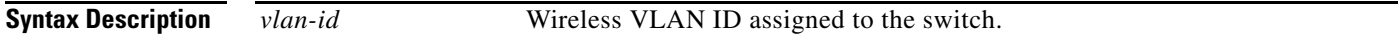

**Command Default** The default value for *vlan-id* of **wvaln** is 1.

#### <span id="page-18-2"></span><span id="page-18-0"></span>**Ethernet Interface Configuration Mode**

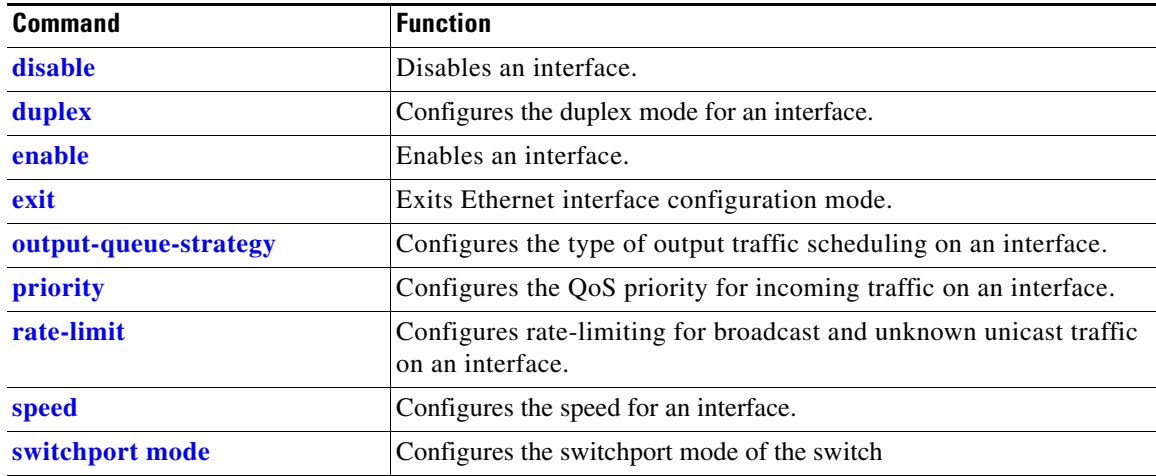

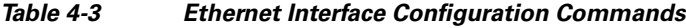

## <span id="page-19-0"></span>**disable**

To disable an interface, use the **disable** command in the Ethernet interface configuration mode.

**disable** {**fe1** | **fe2** | **fe3** | **fe4** | **gi1**}

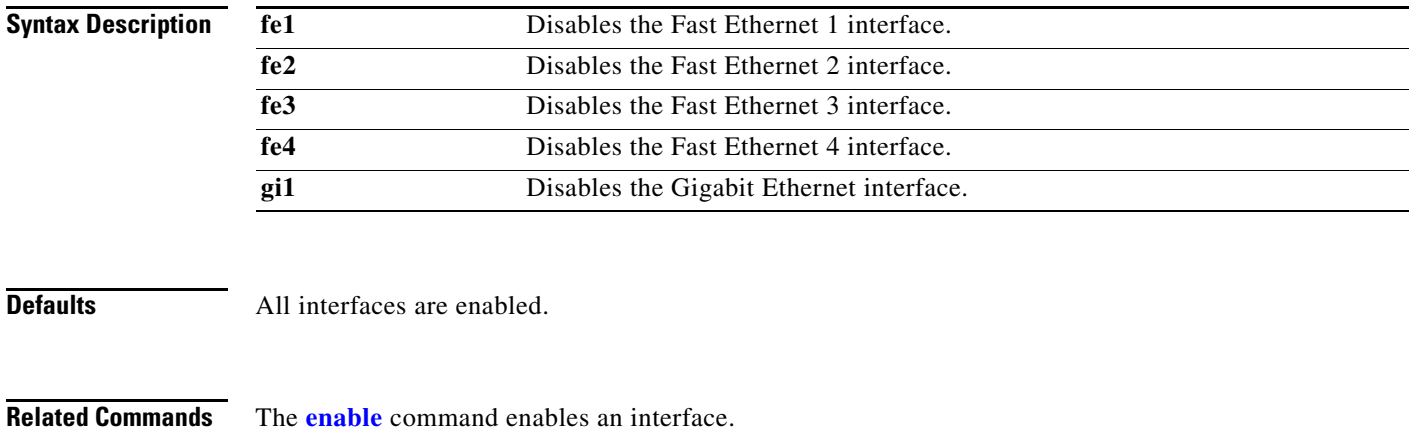

## <span id="page-19-1"></span>**duplex**

To configure the duplex mode for an interface, use the **duplex** command in the Ethernet configuration mode.

#### **duplex {auto** | **half** | **full**}

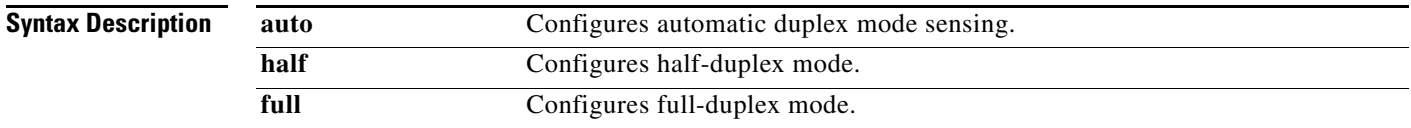

**Defaults** The defaults is automatic duplex mode sensing.

**The Contract of the Contract of the Contract of the Contract of the Contract of the Contract of the Contract of the Contract of the Contract of the Contract of the Contract of the Contract of the Contract of the Contract** 

#### <span id="page-20-0"></span>**enable**

To disable an interface, use the **enable** command in Ethernet interface configuration mode or WiFi interface configuration mode.

**enable** {**fe1** | **fe2** | **fe3** | **fe4 | bvi1**}

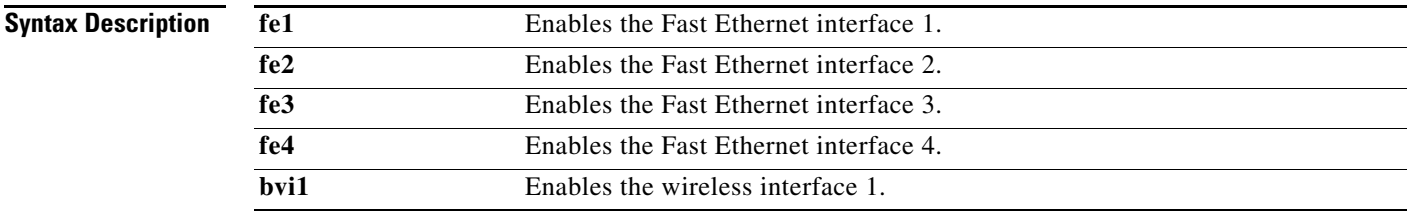

**Defaults** All interfaces are enabled.

**Related Commands** The **[disable](#page-19-0)** command disables an interface.

#### <span id="page-20-1"></span>**output-queue-strategy**

To configure the type of output traffic scheduling on an interface, use the **output-queue-strategy** command in the Ethernet configuration mode.

**output-queue-strategy** {**strict** | **wrr**}

<span id="page-20-2"></span>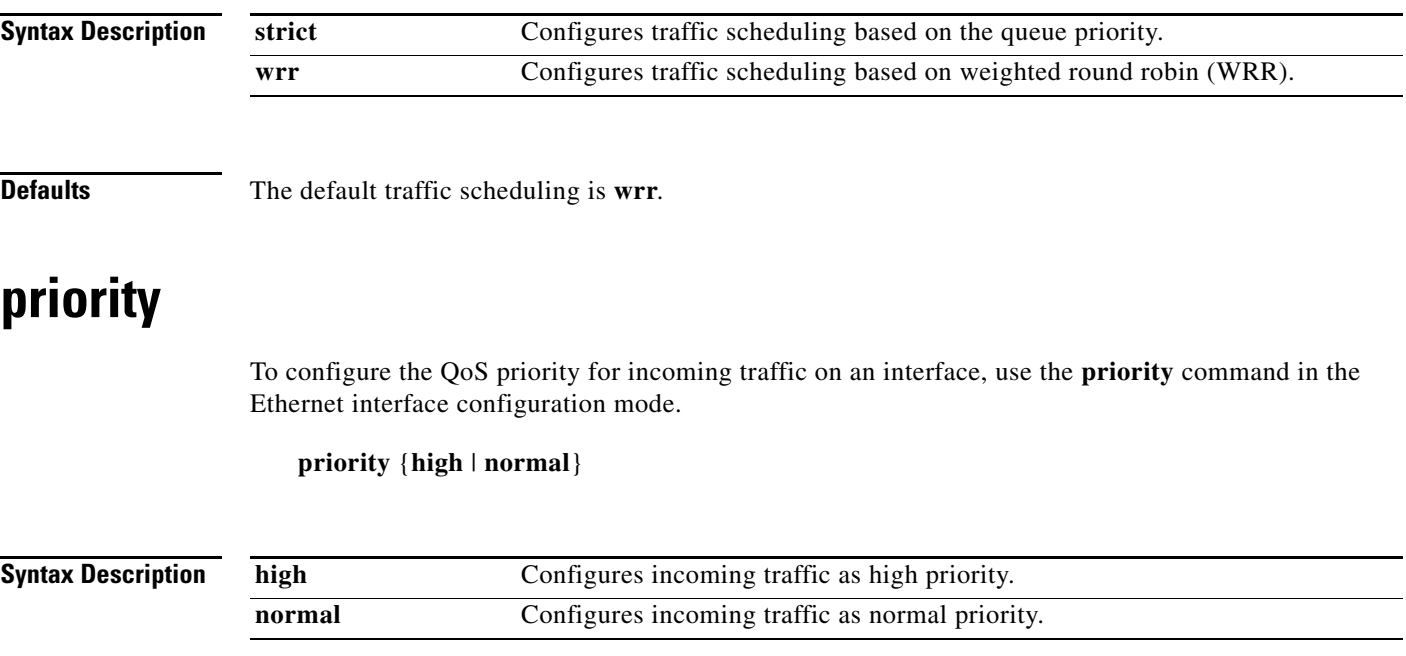

**Defaults** Incoming traffic is treated as normal priority.

### <span id="page-21-0"></span>**rate-limit**

To configure rate-limiting for broadcast and unknown unicast traffic on an interface, use the **rate-limit** command in the Ethernet interface configuration mode.

**rate-limit** {**none** | **set broadcast** | **set unknown-unicast** | **set both**} *rate*

<span id="page-21-1"></span>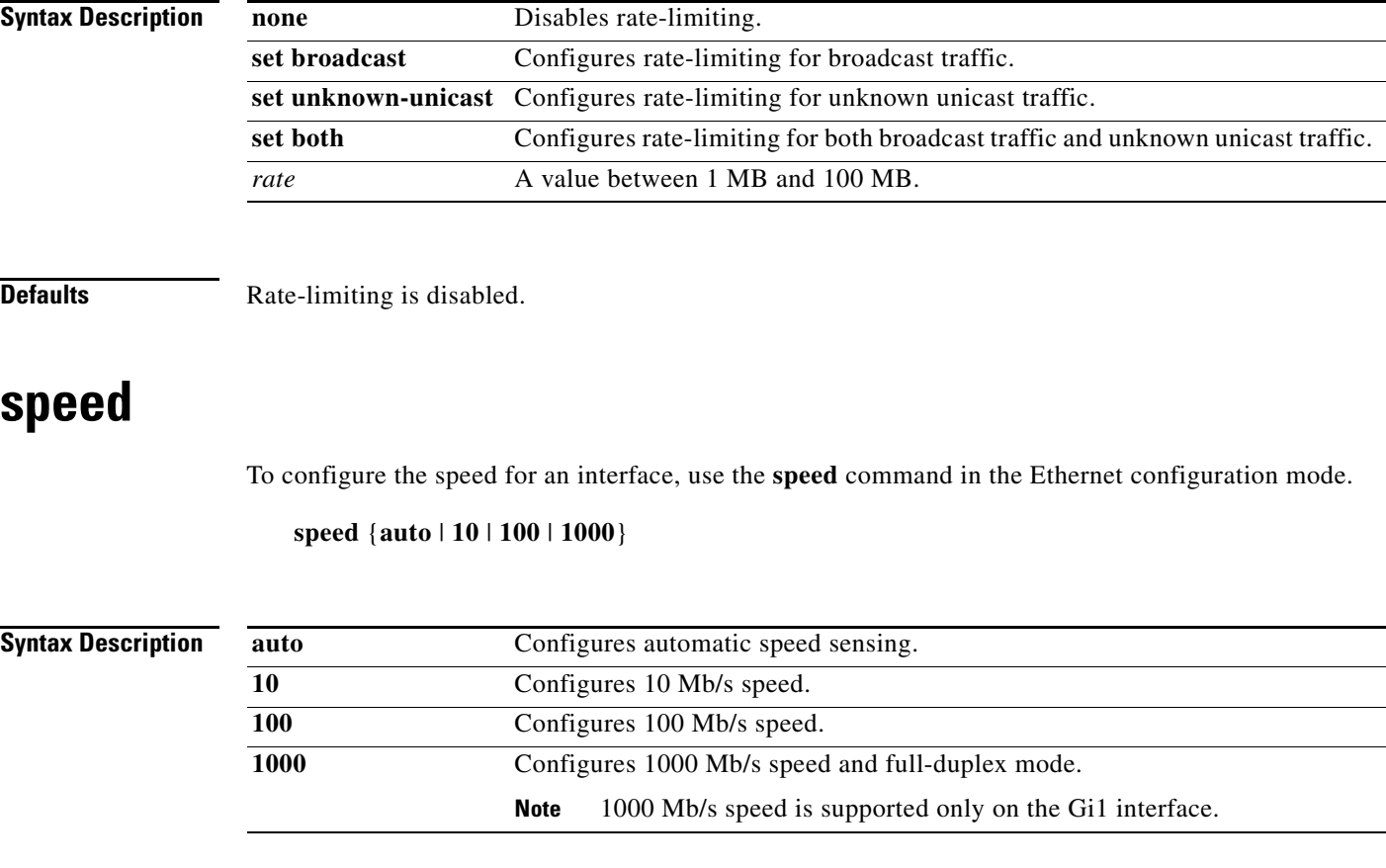

**Defaults** The defaults are automatic speed sensing.

#### <span id="page-21-2"></span>**switchport mode**

To configure the switchport mode of the switch, use the **switchport mode** command in the Ethernet configuration mode.

**switchport mode trunk | access vlan** *vlan-id*

a ka

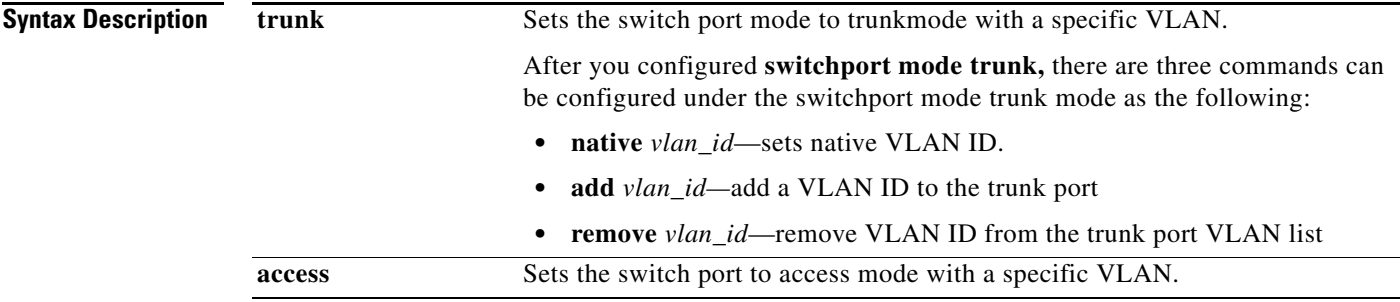

**Command Default** The default mode for switchport is access.

### <span id="page-23-1"></span><span id="page-23-0"></span>**WiFi Interface Configuration Mode**

| <b>Command</b>     | <b>Function</b>                                                                                                    |
|--------------------|----------------------------------------------------------------------------------------------------|
| ap-isolation       | Configures wireless separation for clients that are connected to the<br>same SSID.                                                                                |
| apsd               | Configures Wi-Fi Multimedia (WMM) power save mode for the<br>access point.                                                                                        |
| beacon-interval    | Configures the beacon interval for the access point.                                                                                                    |
| bg-protection      | Configures the CTS-to-self protection for the access point.                                                                                                    |
| channel bandwidth  | Configures the channel width when the access point functions in<br>802.11n mode or 802.11n mixed mode.                                                            |
| channel number     | Configures the channel number (which sets the frequency) for the<br>access point.                                                                                 |
| data-beacon-rate   | Configures the Delivery Traffic Indication Message (DTIM)<br>interval for the access point.                                                                       |
| enable             | Enables the interface.                                                                                                    |
| exit               | Exits WiFi interface configuration mode.                                                                                                    |
| extension channel  | Configures the control side band that is used for the extension or<br>secondary channel when the access point functions in 802.11n mode<br>or 802.11n mixed mode. |
| guard-interval     | Configures the period between packets when the access point<br>functions in 802.11n mode or 802.11n mixed mode.                                                   |
| igmp-snoop         | Enables or disables Internet Group Management Protocol (IGMP)<br>snooping.                                                                                        |
| mcs                | Configures the high throughput Modulation and Coding Schemes<br>(MCS) rate when the access point functions in 802.11n mode or<br>802.11n mixed mode.              |
| multicast-mcs      | Configures the high throughput Modulation and Coding Schemes<br>(MCS) rate on multicast frames.                                                                   |
| multicast-phy-mode | Configures PHY mode on multicast frames.                                                                                                    |
| operating-mode     | Configures greenfield or mixed mode when the access point<br>functions in 802.11n mode.                                                                           |
| packet aggregation | Configures Aggregate MAC Service Data Unit (A-MSDU) packet<br>aggregation when the access point functions in 802.11n mode or<br>802.11n mixed mode.               |
| radio              | Turns the access point wireless radio on or off.                                                                                                    |
| rdg                | Configures the Reverse Direction Grant (RDG) when the access<br>point functions in 802.11n mode or 802.11n mixed mode.                                            |
| short-slot         | Configures the short-slot time when the access point functions in<br>802.11g mode or 802.11g mixed mode.                                                          |
| transmit burst     | Configures the transmit burst (Tx burst) for the access point.                                                                                                    |
| transmit preamble  | Configures the preamble for the access point.                                                                                                    |

*Table 4-4 WiFi Interface Configuration Commands*

a ka

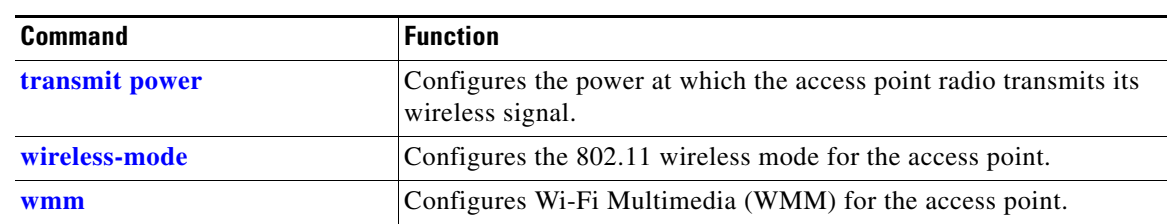

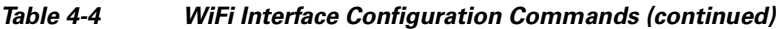

## <span id="page-24-0"></span>**ap-isolation**

To configure wireless separation for clients that are connected to the same SSID, use the **ap-isolation** command in the WiFi interface configuration mode.

**ap-isolation** {**on** | **off**}

<span id="page-24-1"></span>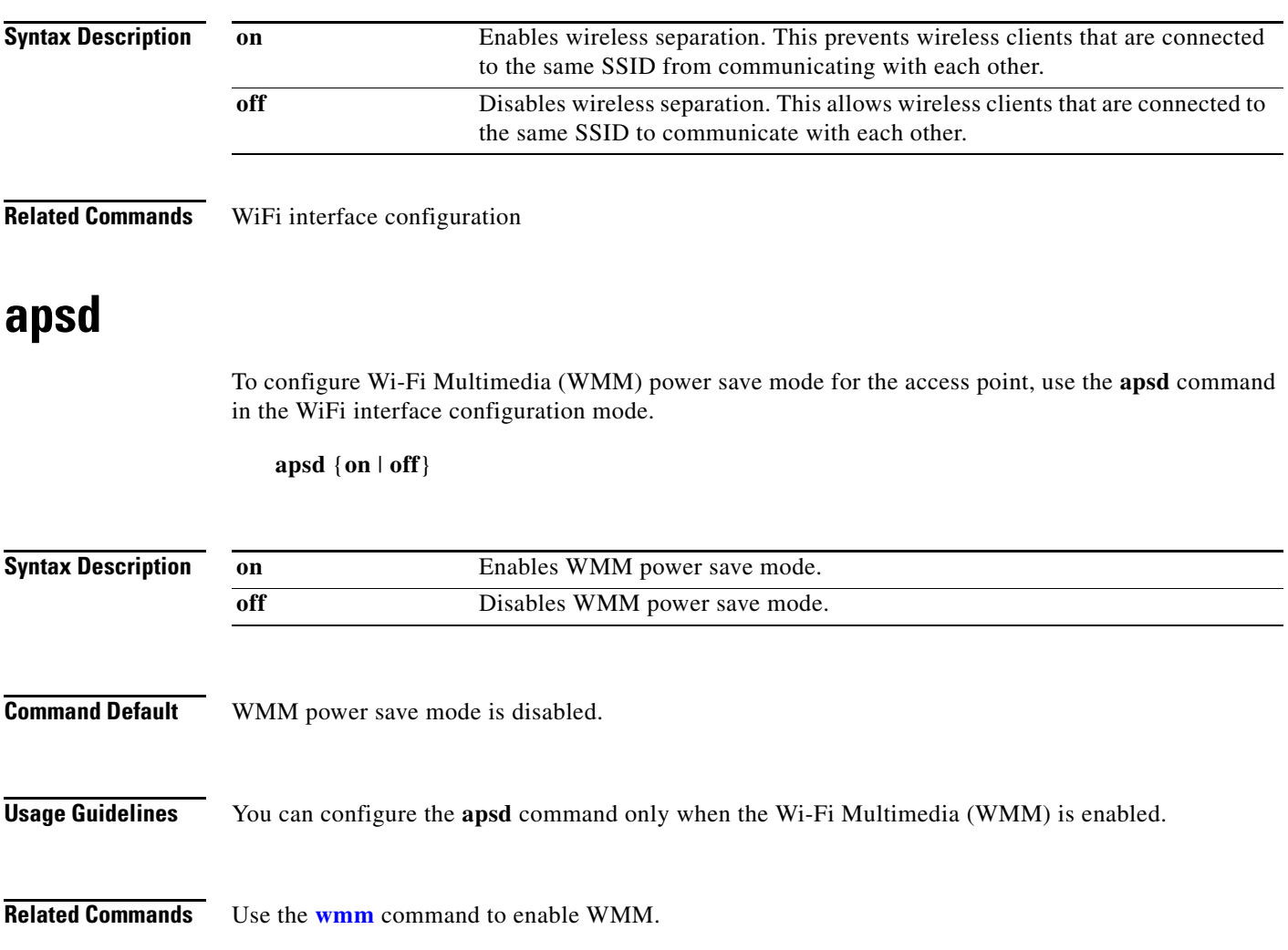

## <span id="page-25-0"></span>**beacon-interval**

To configure the beacon interval for the access point, use the **beacon-interval** command in the WiFi interface configuration mode.

**beacon-interval** *interval*

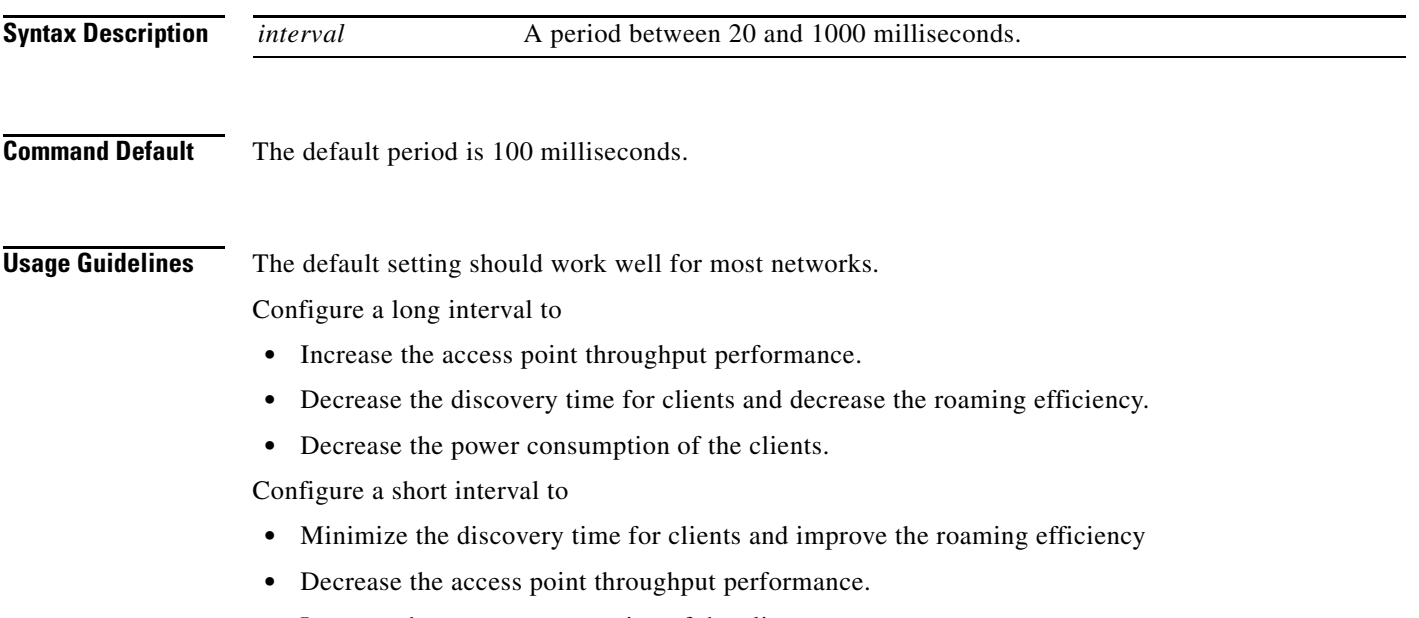

**•** Increase the power consumption of the clients.

### <span id="page-25-1"></span>**bg-protection**

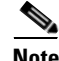

**Note** This command applies to 802.11b/g mixed mode, 802.11n/g mixed mode, and 802.11b/g/n mixed mode.

To configure the CTS-to-self protection for the access point, use the **bg-protection** command in the WiFi interface configuration mode.

**bg-protection** {**auto** | **on** | **off**}

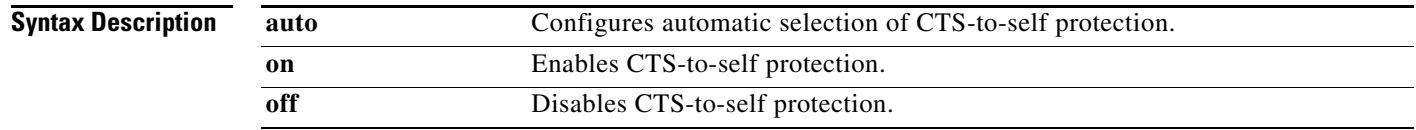

 $\mathbf I$ 

**Command Default** The default is automatic selection of CTS-to-self protection.

**Usage Guidelines** CTS-to-self protection minimizes collisions among clients in a mixed mode environment but reduces throughput performance.

#### <span id="page-26-0"></span>**channel bandwidth**

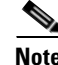

**Note** This command applies to 802.11n mode or 802.11n mixed mode.

To configure the channel width when the access point functions in 802.11n mode, use the **channel bandwidth** command in the WiFi interface configuration mode.

**channel bandwidth** {**20** | **20/40**}

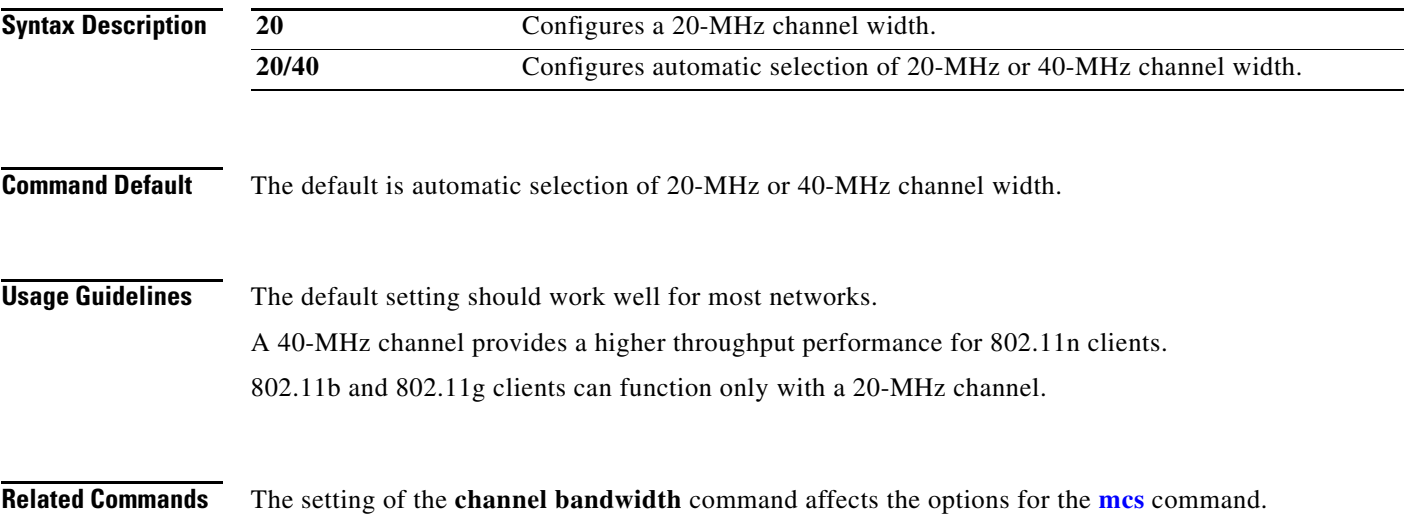

### <span id="page-26-1"></span>**channel number**

To configure the channel number (which sets the frequency) for the access point, use the **channel number** command in the WiFi interface configuration mode.

**channel number** {**auto** | *number*}

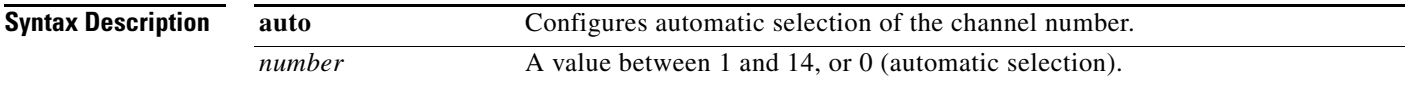

**Command Default** The default channel number is 6.

**Usage Guidelines** We recommend that you either use the default channel number or the automatic selection of the channel number and only change the channel number if you experience interference in the network.

If you need to change the channel number, use the following numbers based on your location:

- **•** China and Europe: 1 to 13
- **•** America: 1 to 11
- **•** Japan: 14 (for 11b only)

#### <span id="page-27-0"></span>**data-beacon-rate**

To configure the Delivery Traffic Indication Message (DTIM) interval for the access point, use the **data-beacon-rate** command in the WiFi interface configuration .

**data-beacon-rate** *rate*

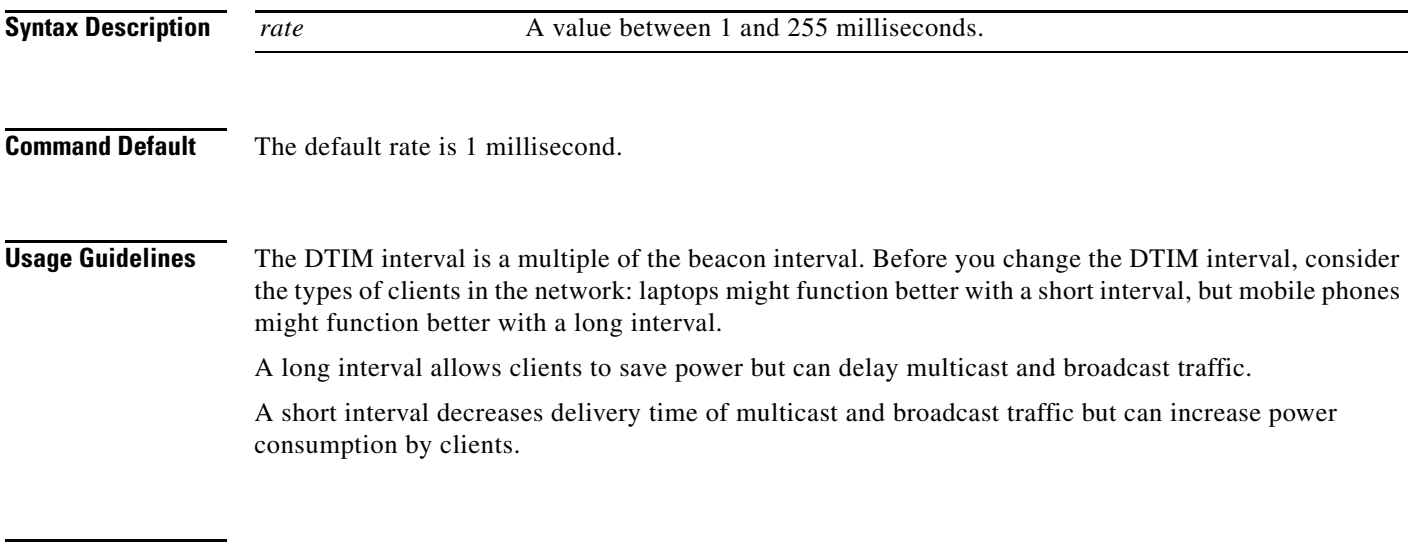

**Related Commands** The setting of the **[beacon-interval](#page-25-0)** command affects the **data-beacon-rate** command.

#### <span id="page-27-1"></span>**extension channel**

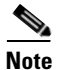

**Note** This command applies to 802.11n mode or 802.11n mixed mode.

To configure the control sideband that is used for the extension or secondary channel when the access point functions in 802.11n mode, use the **extension channel** command in the WiFi interface configuration mode.

**extension channel** {**upper** | **lower**}

**The Contract of the Contract of the Contract of the Contract of the Contract of the Contract of the Contract of the Contract of the Contract of the Contract of the Contract of the Contract of the Contract of the Contract** 

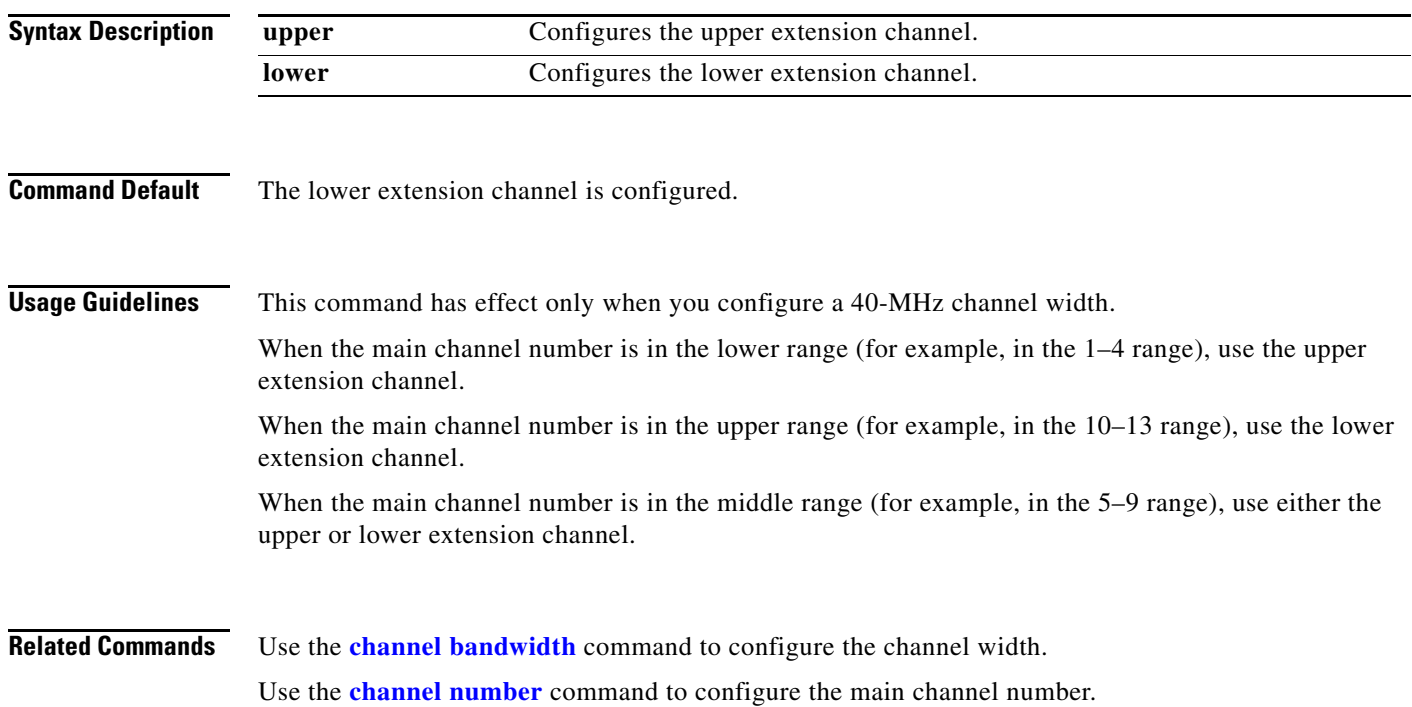

## <span id="page-28-0"></span>**guard-interval**

 $\mathscr{P}$ 

**Note** This command applies to 802.11n mode or 802.11n mixed mode.

To configure the period between packets when the access point functions in 802.11n mode, use the **guard-interval** command in the WiFi interface configuration mode.

**guard-interval** {**400** | **800**}

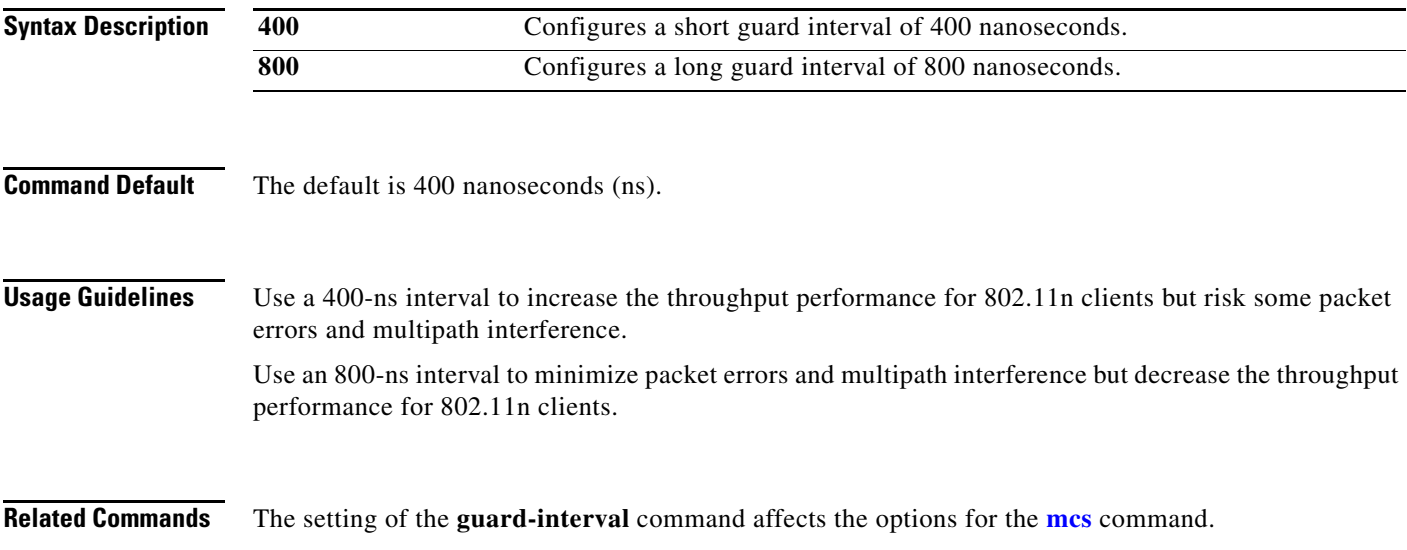

 $\mathbf{r}$ 

#### <span id="page-29-0"></span>**igmp-snoop**

To enable or disable IGMP snooping on the wireless interface, use the **igmp-snoop** command in the WiFi interface configuration mode.

**igmp-snoop** {**on** | **off**}

**Command Default** IGMP snooping is off.

#### <span id="page-29-1"></span>**mcs**

**Note** This command applies to 802.11n mode or 802.11n mixed mode.

To configure the high throughput Modulation and Coding Schemes (MCS) rate when the access point functions in 802.11n mode, use the **mcs** command in the WiFi interface configuration mode.

**mcs** *index\_number*

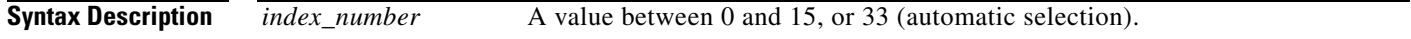

**Command Default** The default is 33 (automatic rate configuration).

**Usage Guidelines** This table shows the MCS index numbers with their potential data rates in Mb/s based on MCS, guard interval, and channel width.

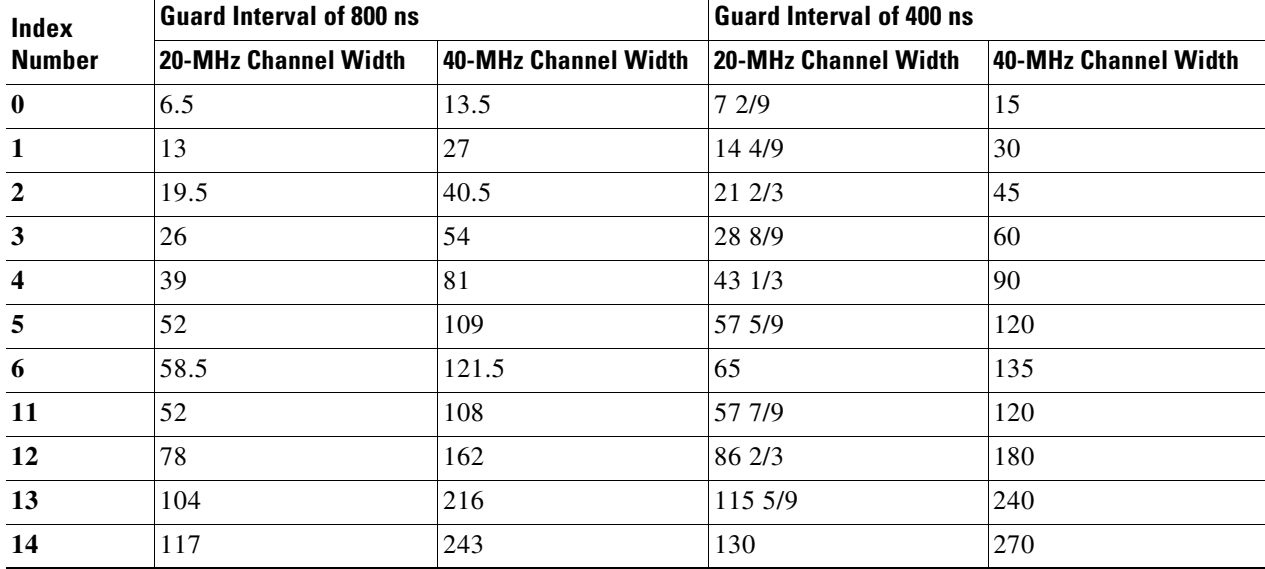

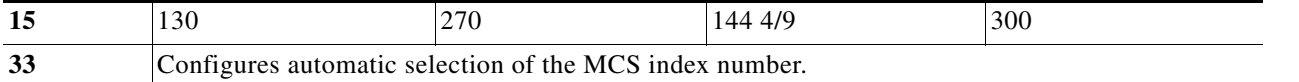

We recommend that you use automatic selection of the MCS index number. Change the MCS index to a fixed number only if the Received Signal Strength Indication (RSSI) for the clients in the network can support the selected MCS index number.

**Related Commands** The setting of the **[channel bandwidth](#page-26-0)** command affects the options for the **mcs** command. The setting of the **[guard-interval](#page-28-0)** command affects the options for the **mcs** command.

#### <span id="page-30-0"></span>**multicast-mcs**

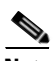

**Note** This command applies to 802.11n mode or 802.11n mixed mode.

To configure the high throughput Modulation and Coding Schemes (MCS) rate on multicast frames when the access point functions in 802.11n mode, use the **multicast-mcs** command in the WiFi interface configuration mode.

**multicast-mcs** *index\_number*

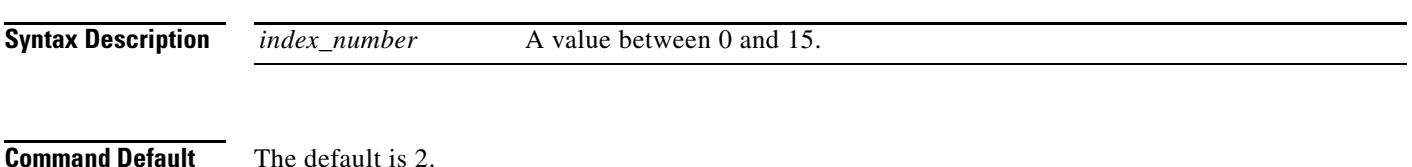

**Usage Guidelines** This table shows the MCS index numbers with their potential data rates in Mb/s based on MCS, guard interval, and channel width.

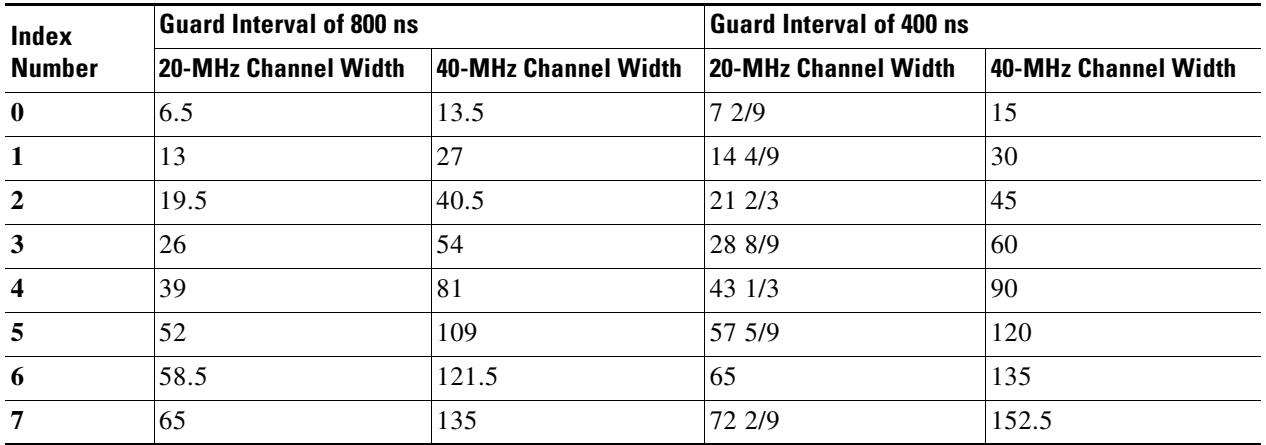

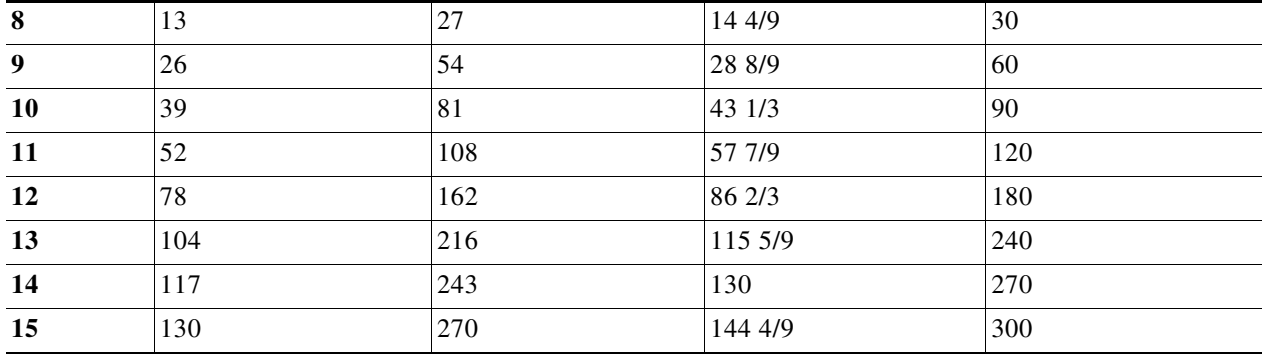

## <span id="page-31-0"></span>**multicast-phy-mode**

To configure PHY mode on multicast frames when the access point functions in 802.11n mode, use the **multicast-phy-mode** command in the WiFi interface configuration mode.

**multicast-phy-mode** {**0** | **1** | **2** | **3**}

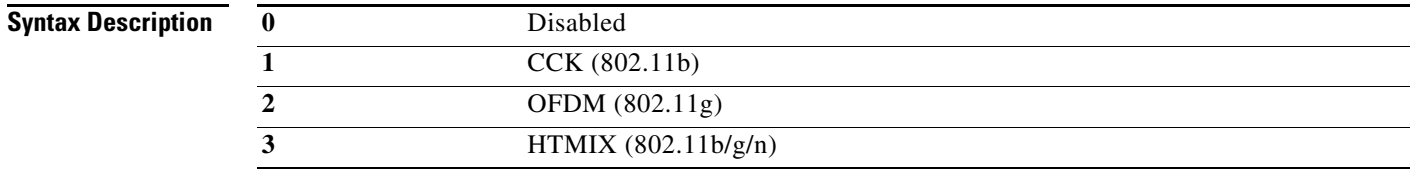

**Command Default** The default is 2.

## <span id="page-31-1"></span>**operating-mode**

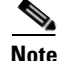

**Note** This command applies to 802.11n mode.

To configure greenfield or mixed mode when the access point functions in 802.11n mode, use the **operating-mode** command in the WiFi interface configuration mode.

#### **operating-mode** {**greenfield** | **mixed**}

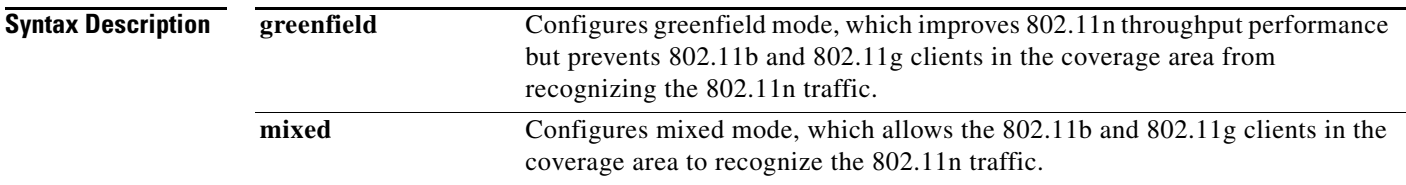

 $\mathbf I$ 

**Command Default** The default is mixed mode.

**Usage Guidelines** Use greenfield mode if there are only 802.11n clients in the coverage area. If you use greenfield mode when 802.11b, 802.11g, and 802.11n clients coexist in the same coverage area, packet collisions might occur.

Use mixed mode when 802.11b, 802.11g, and 802.11n clients coexist in the same coverage area.

## <span id="page-32-0"></span>**packet aggregation**

 $\frac{\mathcal{L}}{\mathcal{L}}$ 

**Note** This command applies to 802.11n mode or 802.11n mixed mode.

To configure Aggregate MAC Service Data Unit (A-MSDU) packet aggregation when the access point functions in 802.11n mode, use the **packet aggregation** command in the WiFi interface configuration mode.

**packet aggregation** {**on** | **off**}

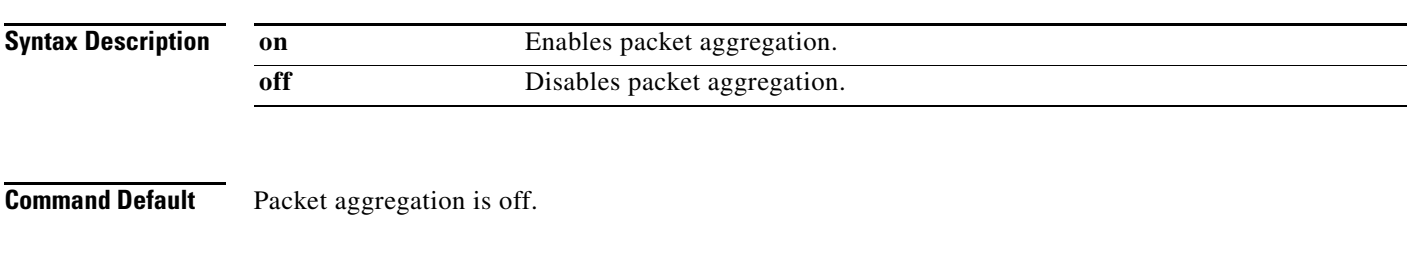

**Usage Guidelines** Enable packet aggregration if network traffic consists primarily of data.

Disable packet aggregration if network traffic consists primarily of voice, video, or other multimedia traffic.

## <span id="page-33-0"></span>**radio**

To turn the access point wireless radio on or off, use the **radio** command in the WiFi interface configuration mode.

**radio** {**on** | **off**}

<span id="page-33-1"></span>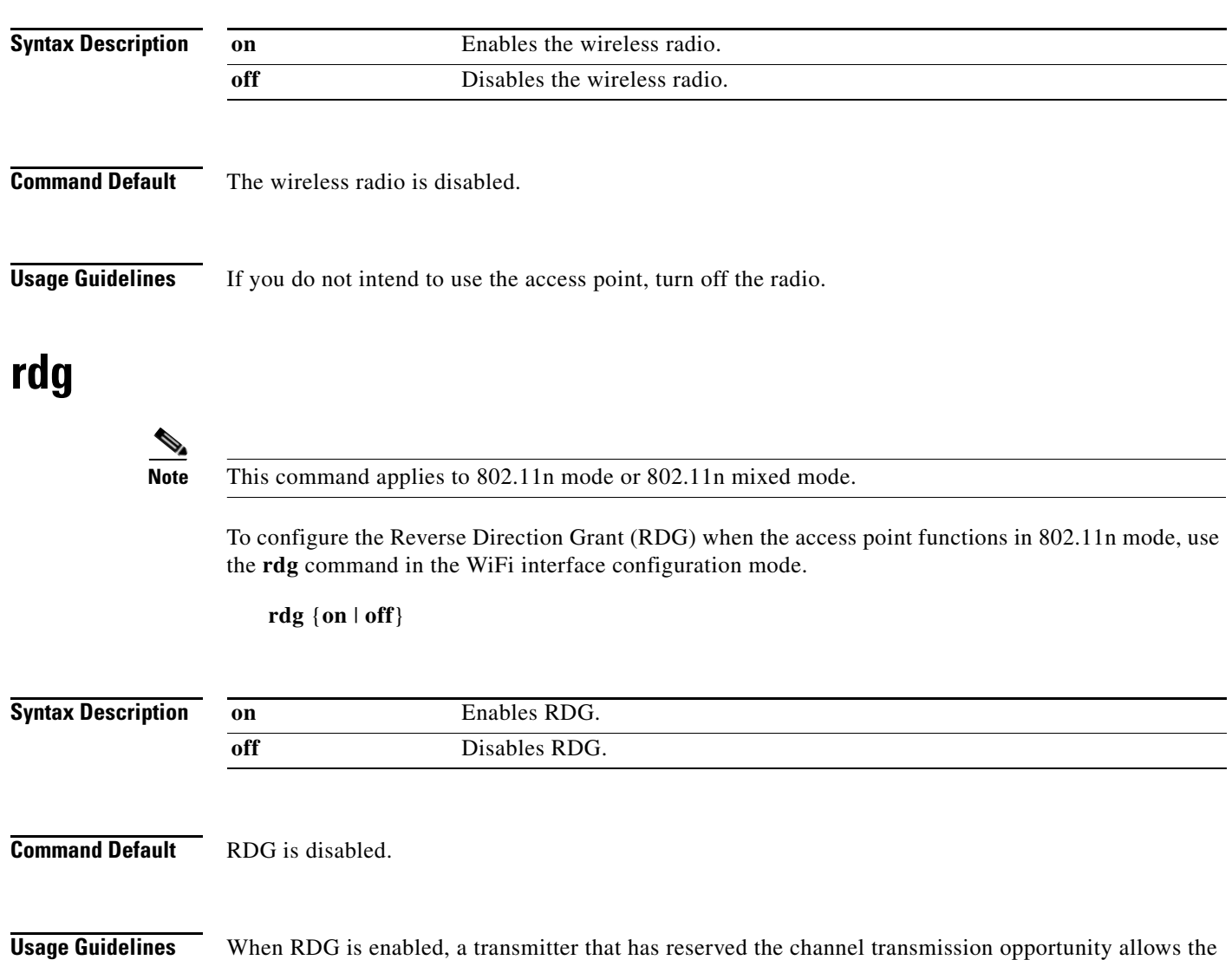

receiver to send packets in the reserved direction. When RDG is disabled, packets can be transmitted only in one direction during the channel transmission opportunity reservation.

Enable RDG for better throughput performance for 802.11n traffic.

п

# <span id="page-34-0"></span>**short-slot Note** This command applies to 802.11g mode or 802.11g mixed mode. To configure the short-slot time when the access point functions in 802.11g mode or 802.11g mixed mode, use the **short-slot** command in the WiFi interface configuration mode. **short-slot** {**on** | **off**} **Syntax Description Command Default** Short-slot time is enabled. **Usage Guidelines** Enable the short-slot time for better throughput performance for 802.11g clients. If there are mostly 802.11b clients in the network, disable the short-slot time. **on** Enables short-slot time. **off** Disables short-slot time.

#### <span id="page-34-1"></span>**transmit burst**

To configure the transmit burst (Tx burst) for the access point, use the **transmit burst** command in the WiFi interface configuration mode.

**transmit burst** {**on** | **off**}

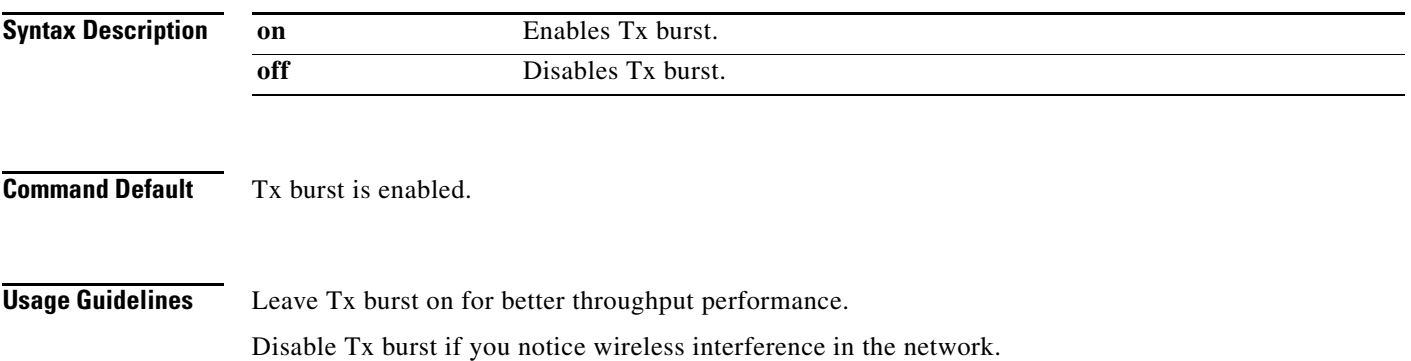

### <span id="page-35-0"></span>**transmit preamble**

To configure the preamble for the access point, use the **transmit preamble** command in the WiFi interface configuration mode.

**transmit preamble** {**long** | **short** | **auto**}

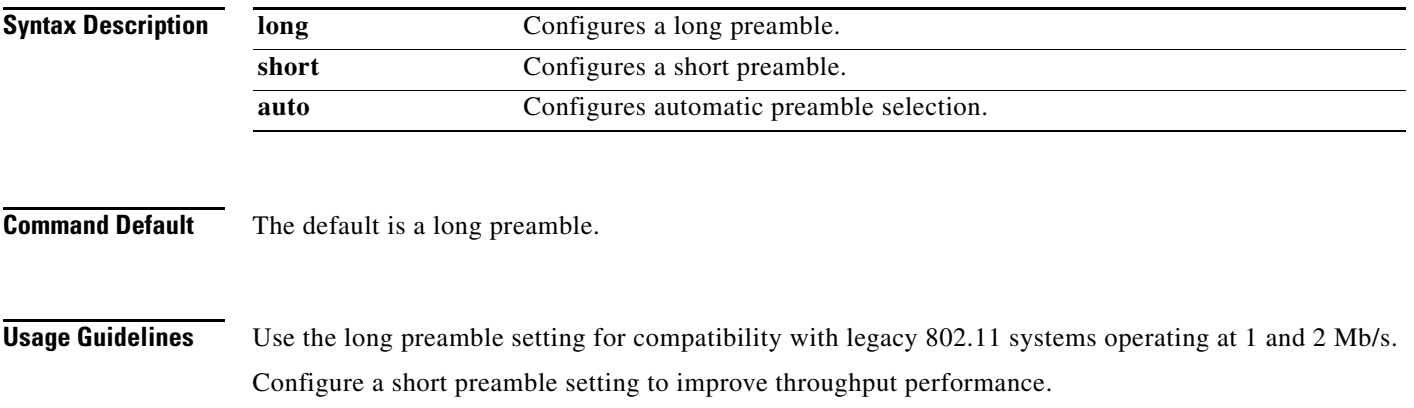

### <span id="page-35-1"></span>**transmit power**

To configure the power at which the access point radio transmits its wireless signal, use the **transmit power** command in the WiFi interface configuration mode.

**transmit power** *percentage*

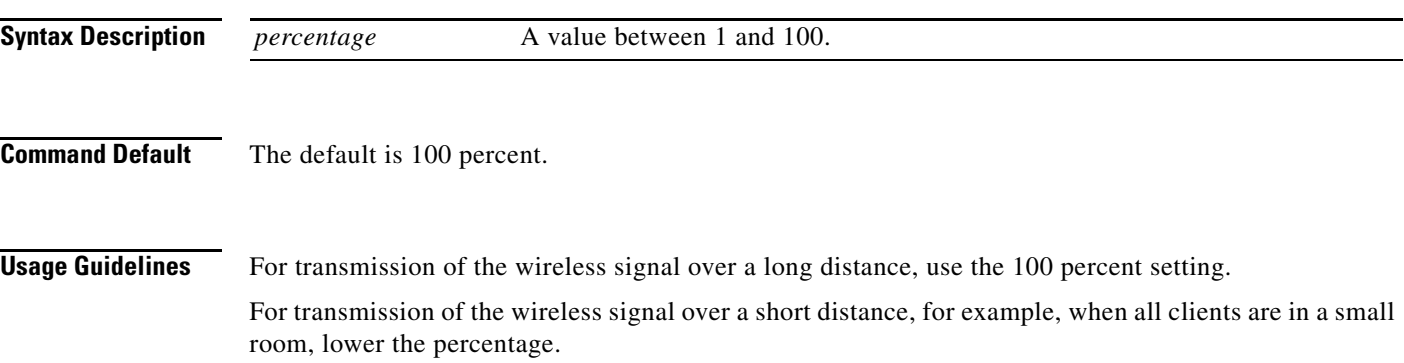

#### <span id="page-35-2"></span>**wireless-mode**

To configure the 802.11 wireless mode for the access point, use the **wireless-mode** command in the WiFi interface configuration mode.

**wireless-mode** {**0** | **1** | **4** | **6** | **7** | **9**}

 $\mathbf I$ 

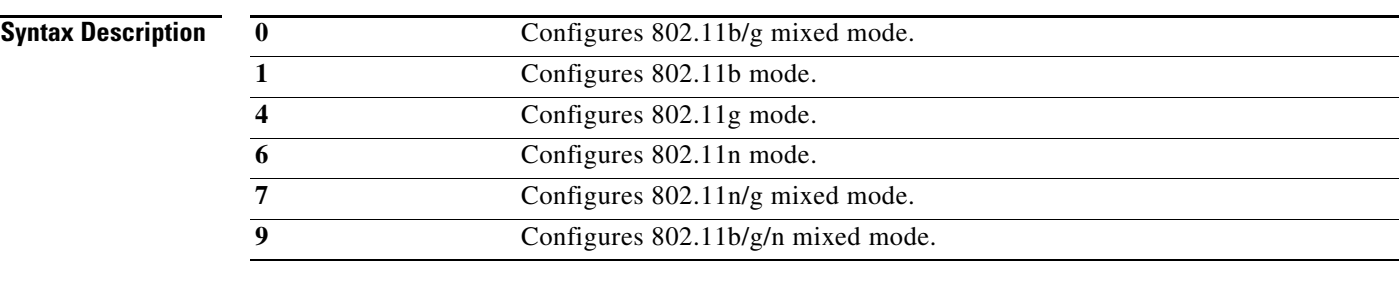

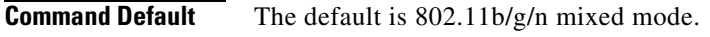

#### **Usage Guidelines** 802.11b/g mixed mode—Select this mode if you have devices in the network that support 802.11b and 802.11g.

802.11b mode—Select this mode if all devices in the wireless network only support 802.11b.

802.11g mode—Select this mode if all devices in the wireless network only support 802.11g.

802.11n mode—Select this mode if all devices in the wireless network only support 802.11n.

802.11b/g/n mixed mode—Select this mode if you have devices in the network that support 802.11b, 802.11g, and 802.11n.

#### <span id="page-36-0"></span>**wmm**

To configure Wi-Fi Multimedia (WMM) for the access point, use the **wmm** command in the WiFi interface configuration mode.

**wmm** {**on** | **off**}

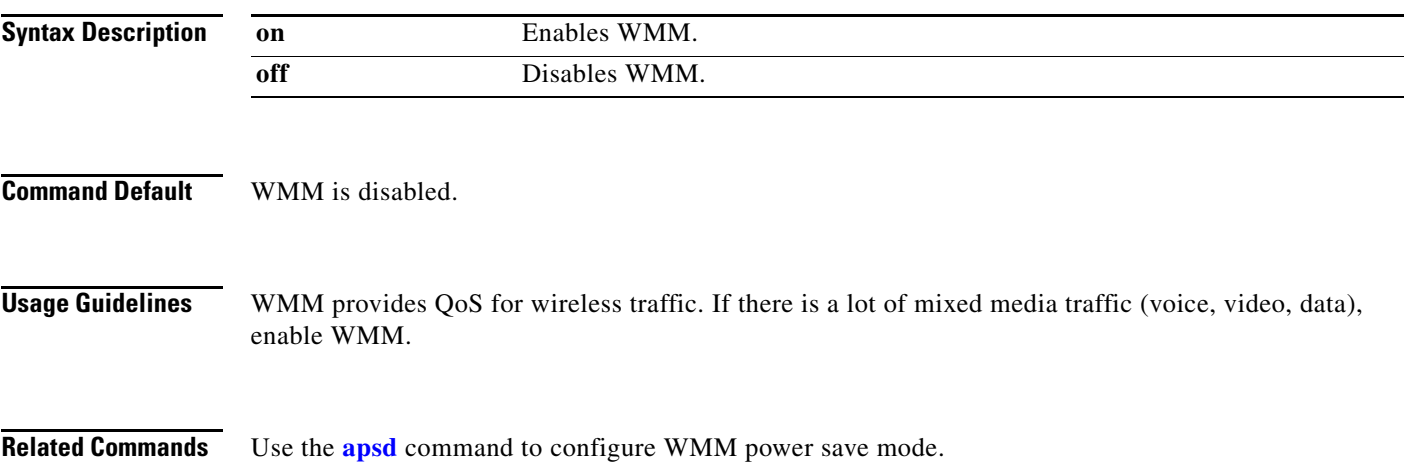

#### <span id="page-37-0"></span>**SSID Configuration Mode**

To enter SSID mode, perform the following steps:

configure terminal system identifier local ssid test

#### *Table 4-5 SSID Configuration Commands*

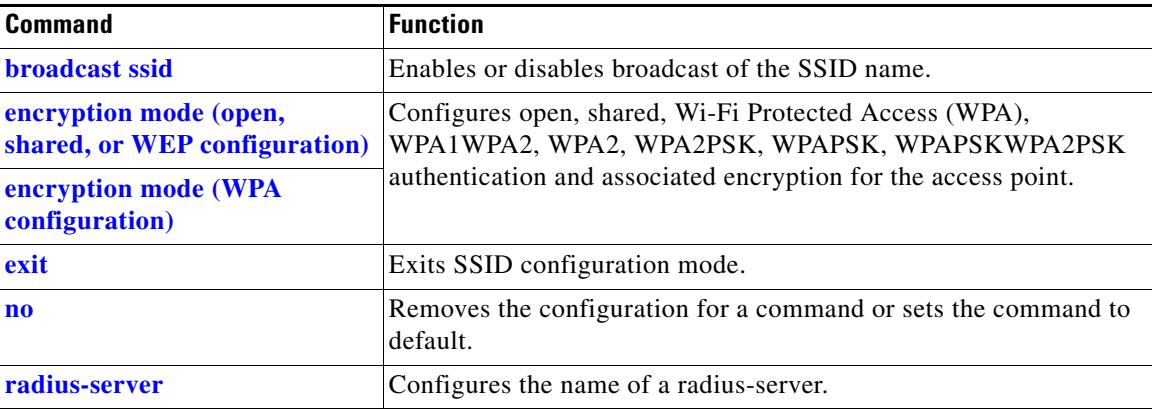

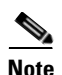

**Note** Configuration for SSID will take effect after exiting the SSID configuring mode.

### <span id="page-37-1"></span>**broadcast ssid**

To enable or disable broadcast of the SSID name, use the **broadcast ssid** command in the SSID configuration mode.

**broadcast ssid** {**on** | **off**}

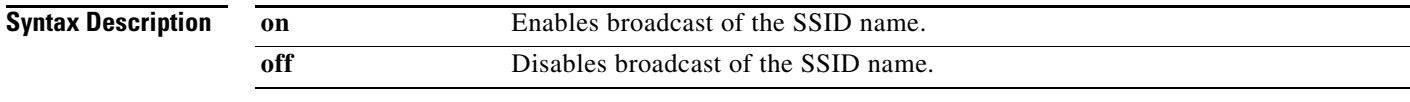

**Command Default** The SSID is broadcast.

**Usage Guidelines** Disable broadcast of the SSID for enhanced security. Only wireless clients who know the SSID can connect to the access point.

Enable broadcast of the SSID for wider availability and easier access.

### <span id="page-38-0"></span>**encryption mode (open, shared, or WEP configuration)**

To configure open, shared, or Wired Equivalency Privacy (WEP) authentication and associated encryption for the access point, use the **encryption mode** command in the SSID configuration mode.

**encryption mode** {**open** | **shared**} **type** {**none** | **wep** {**key** {**1** | **2** | **3** | **4**} {**hex** *number* | **ascii** *phrase*}}}

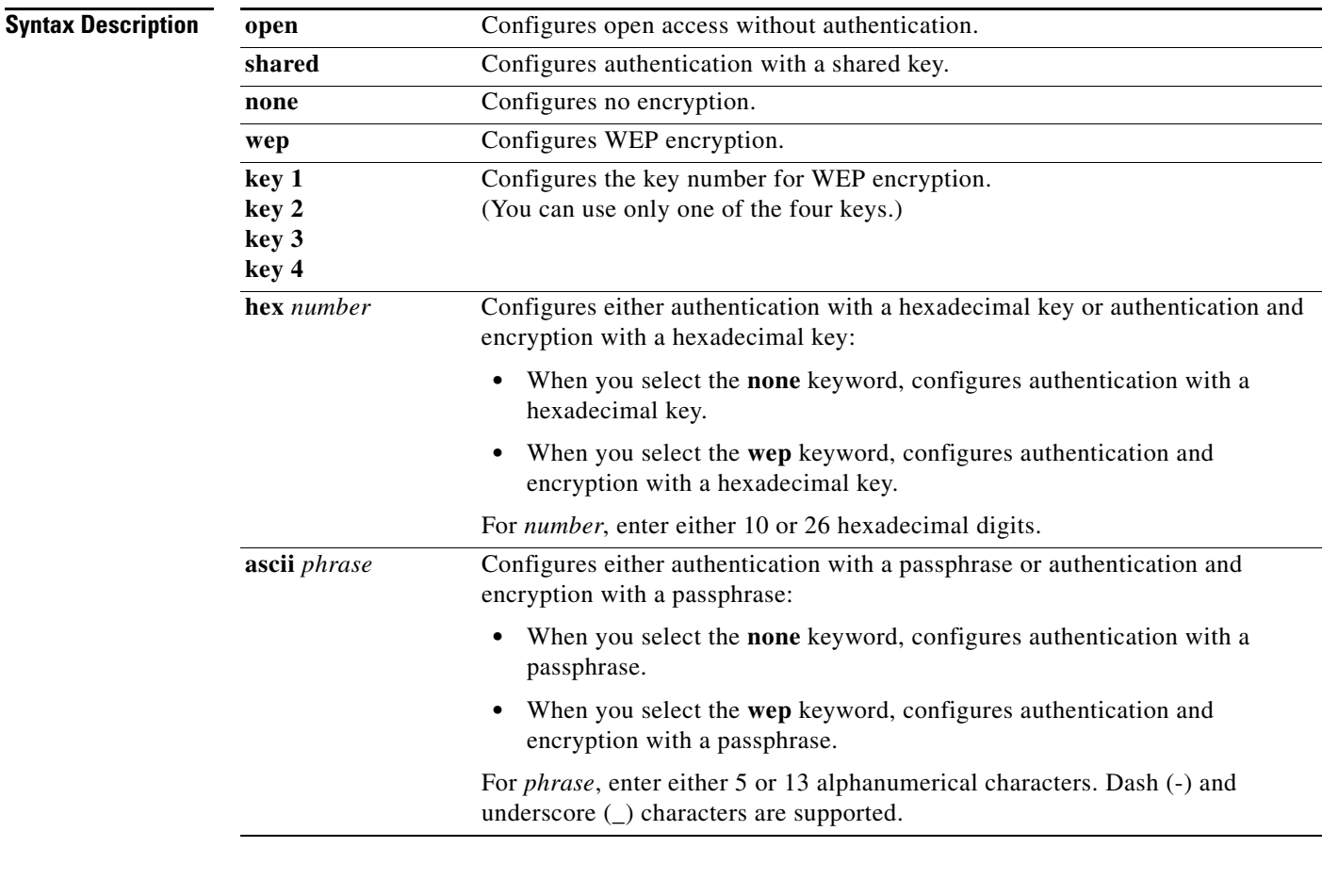

**Command Default** The default is open access and no encryption.

**Usage Guidelines** For shared access without encryption, the WEP hexadecimal number or passphrase is used only for authentication. For shared access with WEP encryption, the WEP hexadecimal number or passphrase is used for both authentication and encryption.

**Examples** This example shows how to configure shared authentication and WEP encryption, using key 3 and a passphrase of 3uifsfis-\_0r5:

**encryption mode shared type wep key 3 ascii 3uifsfis-\_0r5**

#### <span id="page-39-0"></span>**encryption mode (WPA configuration)**

To configure Wi-Fi Protected Access (WPA) authentication and associated encryption for the access point, use the **encryption mode** command in the SSID configuration mode.

**encryption mode** {**wpapsk** | **wpa2psk** | **wpapskwpa2psk**} **type** {**tkip | aes** | **tkipaes**} **pass-phrase** *phrase*

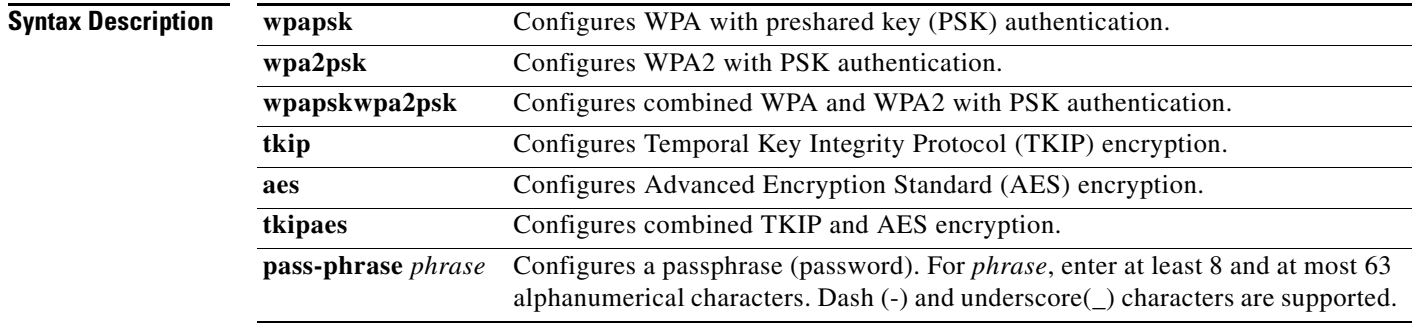

**Command Default** The default is open access and no encryption.

**Examples** This example shows how to configure combined WPA and WPA2 authentication with combined TKIP and AES encryption, using a passphrase of safE478\_Ty33Yep-:

**encryption mode wpapskwpa2psk type tkipaes pass-phrase safE478\_Ty33Yep-**

#### **encryption mode (802.1x)**

To configure Wi-Fi Protected Access (WPA) authentication and associated encryption for the access point, use the **encryption mode** command in the SSID configuration mode.

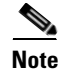

**Note** The encryption mode (802.1x) should be used in combination of radius-server.

**encryption mode** {**wpa** | **wpa2** | **wpa1wpa2**} **type** {**tkip | aes** | **tkipaes**}

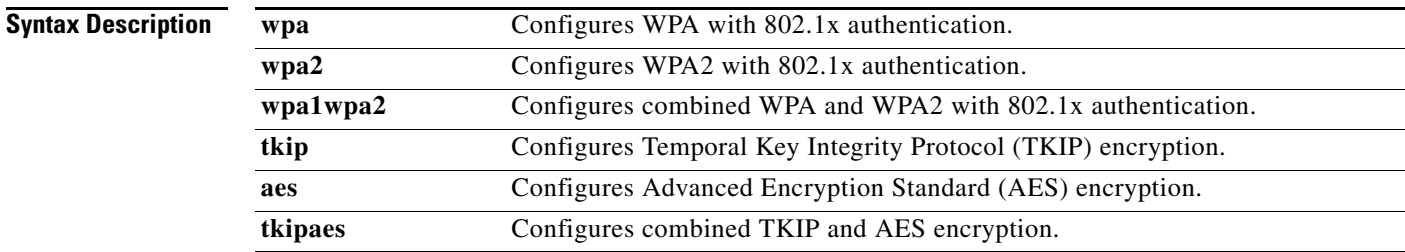

 $\mathbf I$ 

**Command Default** The default mode is wpa2psk access, tkipaes encryption and the password is Cisco123.

**Examples** This example shows how to configure combined WPA and WPA2 authentication with combined TKIP and AES encryption, using 802.1x authentication method: **encryption mode wpa1wpa2 type tkipaes**

## <span id="page-40-0"></span>**radius-server**

To configure the related information of a radius-server, use the **radius-server** in the SSID configuration mode.

**radius-server host** *hostname* [**auth-port** *port\_number*] [**key** *secret*]

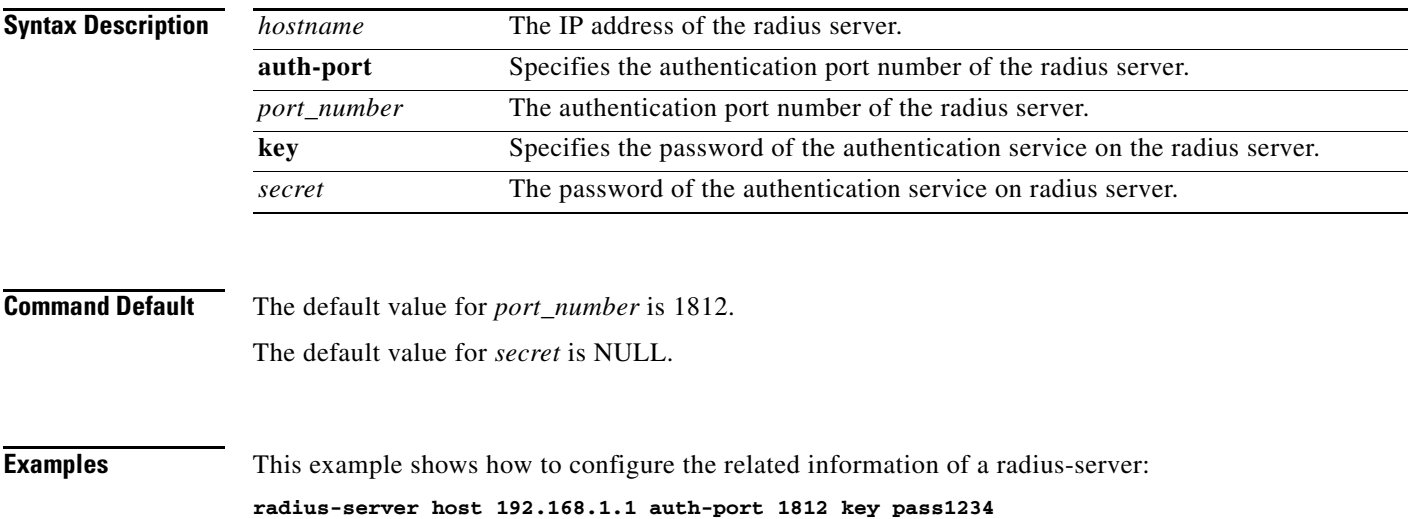

#### <span id="page-41-0"></span>**Show Commands**

You can use the following show commands in the global configuratoin mode to display the configuration on the Cisco Edge 300 series switch:

- **• show 3rd-party-software-version**: Displays the third party software version.
- **• show bluetooth**: Displays the bluetooth status.
- **• show channel**: Displays the AP wireless channel setting.
- **• show cisco-software-version**: Displays the Cisco software version.
- **• show cpu**: Show CPU.
- **• show desktop-resolution**: Displays the desktop resolution information.
- **• show dhcp**: Displays the DHCP information.
- **• show disk**: Displays the disk usage.
- **• show dns**: Displays the DNS information.
- **• show factory-mode-os-version**: Displays the Factoy-Mode OS version.
- **• show hostname**: Displays the hostname.
- **• show interfaces**: Displays the Interface status and configuration.
- **• show ip**: Displays the IP information.
- **• show mac**: Displays the MAC table information.
- **• show memory**: Displays the memory usage.
- **• show nfs**: Displays NFS mount status.
- **• show os-version**: Displays the Normal-Mode OS version.
- **• show port-statistics**: Displays the switch port statistics.
- **• show port-status**: Displays the switch port status.
- **• show qos**: Displays the current QoS configuration.
- **• show running-config**: Displays the current operating configuration.
- **• show snmp**: Displays the status of SNMP communications.
- **• show snmp group**: Displays the names of groups on the router, the security model, the status of the different views, and the storage type of each group.
- **• show snmp user**: Displays the information on each Simple Network Management Protocol (SNMP) username in the group username table.
- **• show snmp view**: Displays the family name, storage type, status of a Simple Network Management Protocol (SNMP) configuration and associated MIB.
- **• show ssid**: Displays the AP wireless ssid setting.
- **• show startup-config**: Displays the contents of startup configuration.
- **• show USB**: Displays the USB device information.
- **• show vlan**: Displays the vlan configuration.
- **• show vstack config**: Displays the Smart Install VLAN configuration.
- **• show wireless-clients**: Displays the AP wireless wireless-clients associated.
- **• show wireless-clients-number**: Displays the associated wireless clients number.

a ka

**• show wireless-mode**: Displays the AP wireless wireless-mode setting.

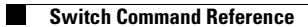